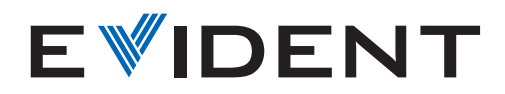

Microscope numérique

DSX1000

# Puissance d'analyse, imagerie dynamique

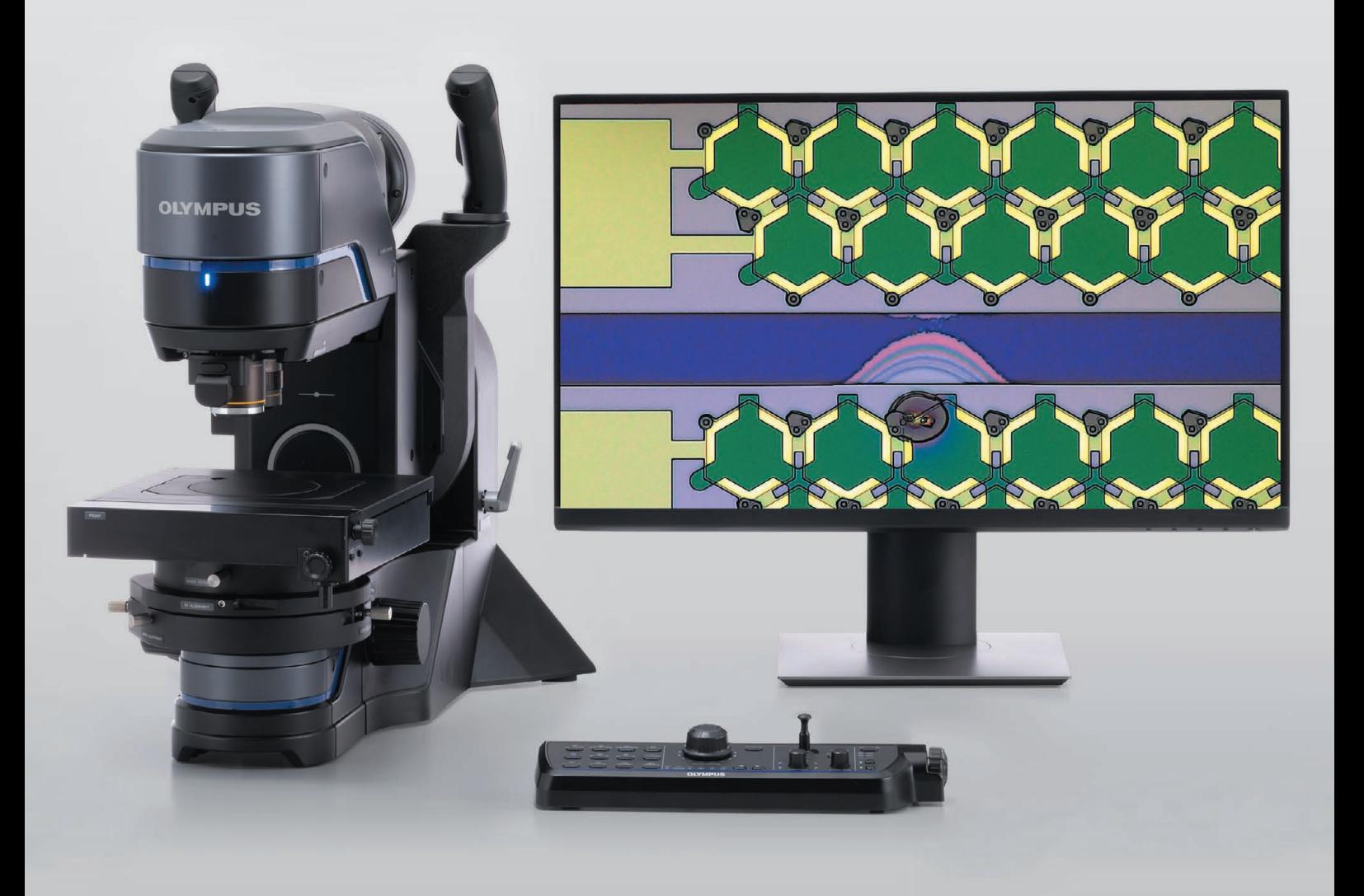

# Innovation efficace

Analyse rapide des défauts avec une précision et une répétabilité garanties\*

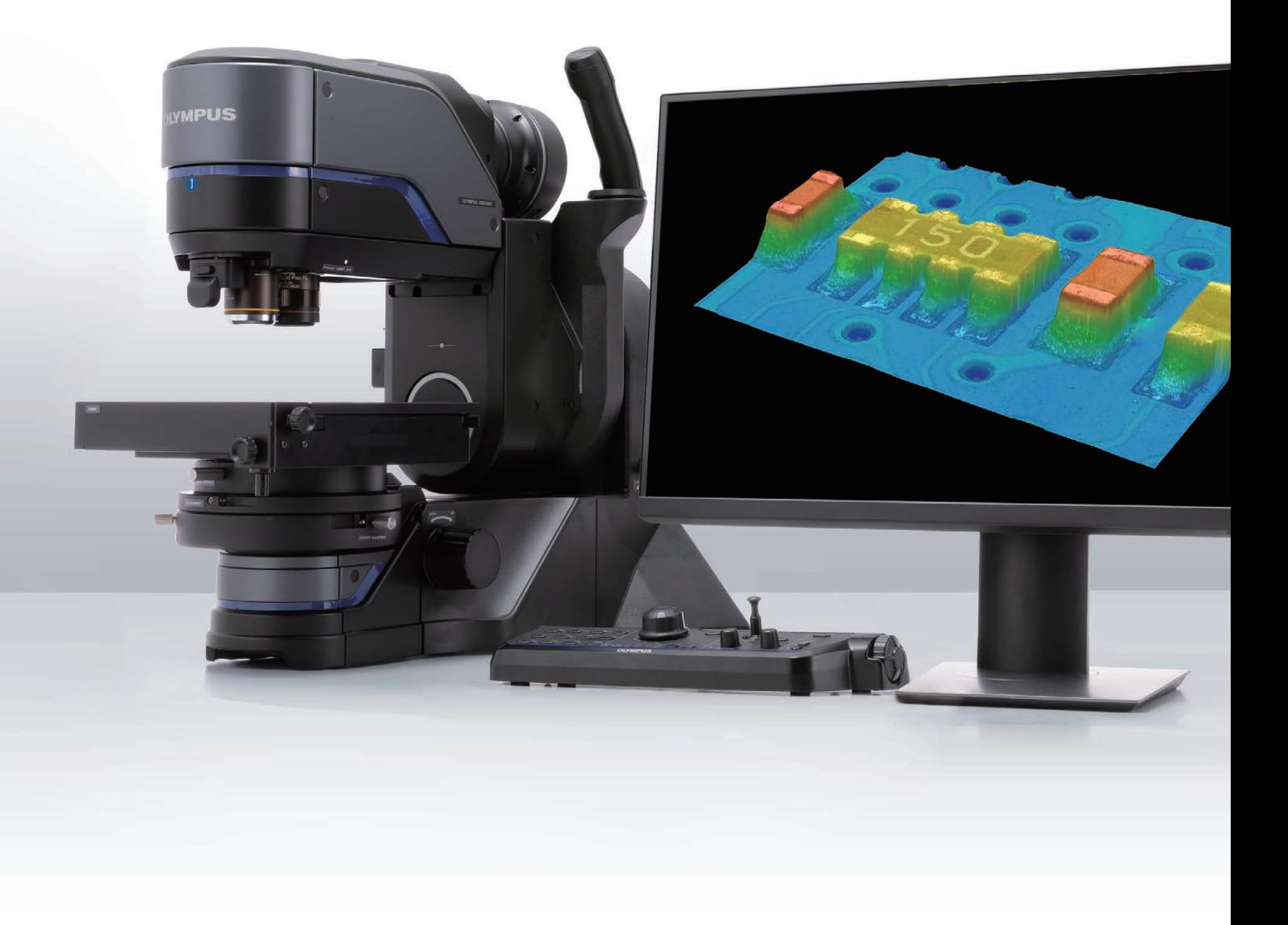

### Grande polyvalence d'observations macroscopiques et microscopiques

- Large gamme d'objectifs pour obtenir le grossissement, la résolution et la distance focale les mieux adaptés à votre échantillon
- Système d'observation codé à rotation libre

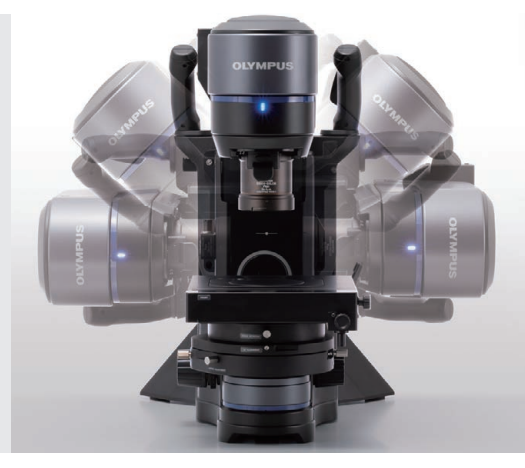

### Différentes méthodes d'observation accessibles d'un simple clic

- Changement rapide d'objectif et de méthode d'observation à la simple pression d'un bouton
- Toutes les méthodes d'observation peuvent être utilisées sur toute la gamme de grossissements

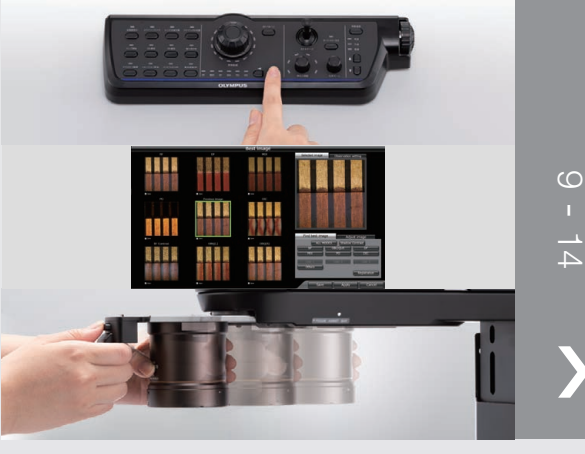

### Obtenez des résultats fiables grâce à un haut niveau de précision garanti

- Mesures précises grâce à un système d'objectifs télécentrique
- Précision et répétabilité garanties à tous les grossissements

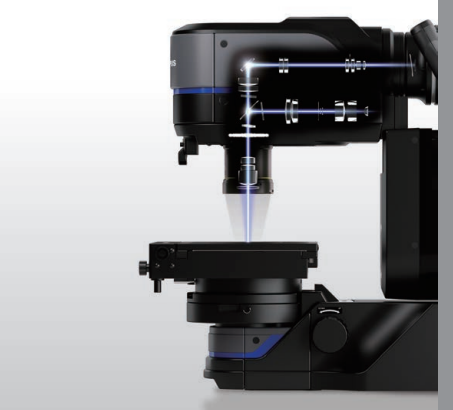

### Des mesures complexes faciles et rapides à effectuer

- Fonctions d'analyse améliorées qui font du DSX1000 un outil puissant et polyvalent
- Analyses plus rapides grâce à des fonctionnalités de pointes faciles à utiliser

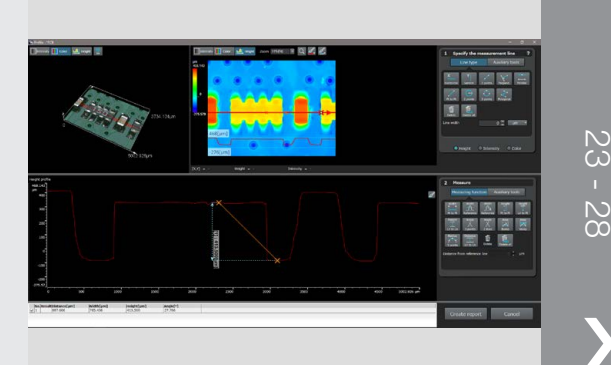

 $\frac{1}{2}$ 

 $\frac{1}{3}$ 

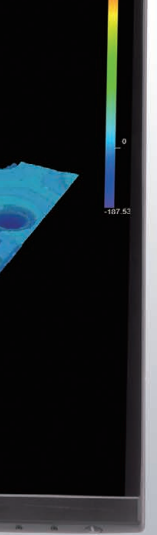

# Grande polyvalence d'observations macroscopiques et microscopiques

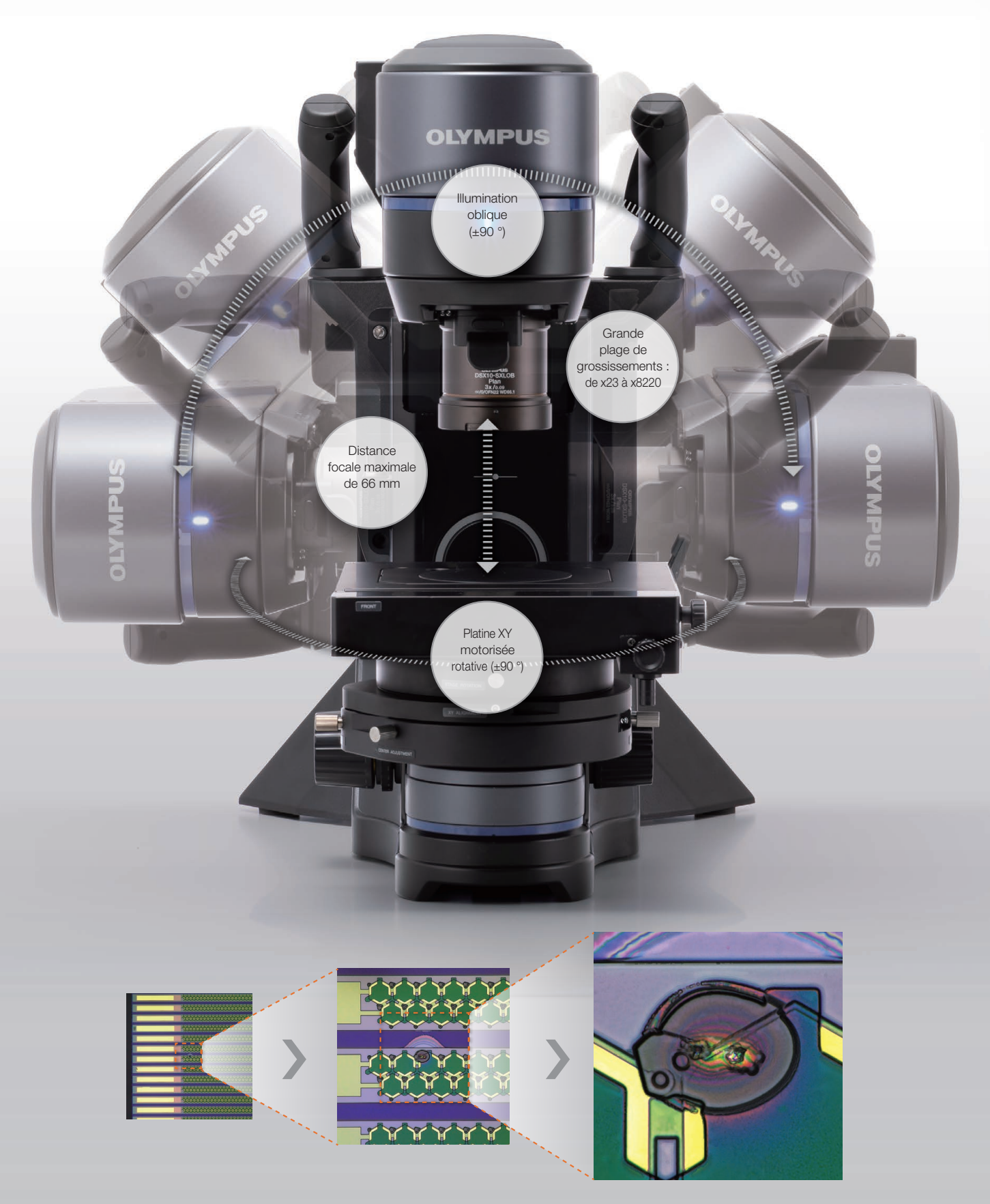

La plage de grossissements du microscope, allant de x23 à x8220, vous permet d'obtenir des vues d'ensemble de grande qualité à faible grossissement, puis de zoomer facilement pour effectuer une analyse plus détaillée et visualiser des éléments de l'ordre du micromètre.

La profondeur de champ et la grande distance focale permettent d'étudier des échantillons de grande taille, tandis que le système d'observation à rotation libre permet d'observer l'échantillon sous plusieurs angles.

# Une solution aux défis techniques des procédures de contrôle

#### Un système unique permettant d'effectuer aussi bien un contrôle rapide que des contrôles à l'échelle micrométrique

Dans le passé, il était nécessaire d'utiliser deux microscopes – un à faible grossissement et un autre à fort grossissement – pour effectuer une procédure de contrôle complète. Le déplacement des échantillons d'un microscope à l'autre prenait du temps et nécessitait de nombreux réglages.

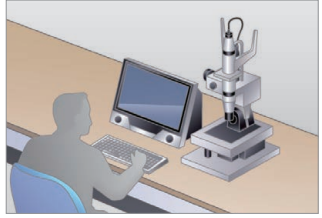

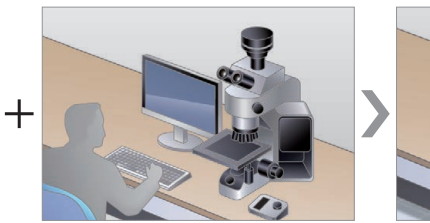

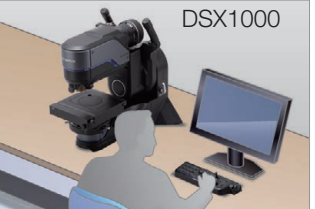

· De meilleurs objectifs offrent une meilleure résolution

- · Grande distance focale
- · Grande profondeur de champ
- · Remplacement d'objectifs rapide et facile

### DSX1000

Effectuez vos procédures de contrôle à l'aide d'un seul système facile à utiliser.

#### Obtention d'images à haute résolution avec un fort grossissement

Lors de l'observation d'échantillons à surface irrégulière, il est important de maintenir une distance de sécurité entre l'objectif et l'échantillon afin d'éviter d'endommager ce dernier. Pour distinguer les détails de la surface, il est nécessaire d'augmenter le grossissement, mais il en résulte généralement une diminution de la résolution.

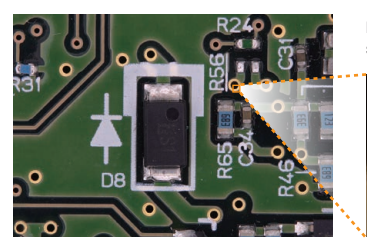

Microscope numérique standard

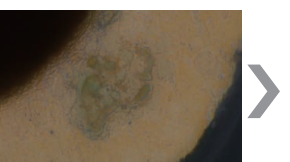

DSX1000

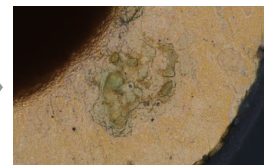

### DSX1000

Obtenez des images de haute qualité grâce à des objectifs de pointe.

#### Réduction du risque d'endommagement de votre échantillon

Si la distance entre votre échantillon et l'objectif est trop petite, l'objectif peut percuter l'échantillon pendant l'analyse et potentiellement l'endommager.

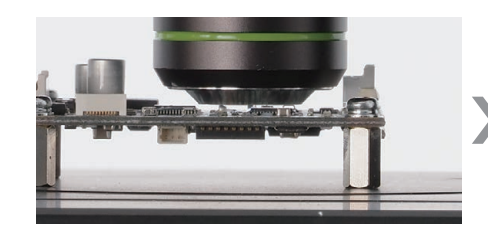

DSX1000

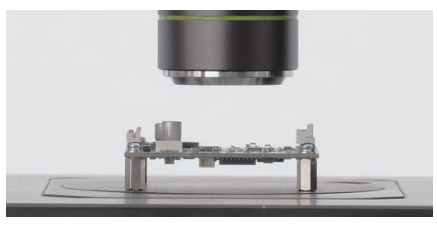

### DSX1000

Observez des échantillons à surface irrégulière sans les endommager.

# Choisissez le meilleur objectif pour votre analyse

Notre gamme de 17 objectifs, incluant notamment des objectifs à très grande distance focale et à grande ouverture numérique, permet d'obtenir une grande variété d'images.

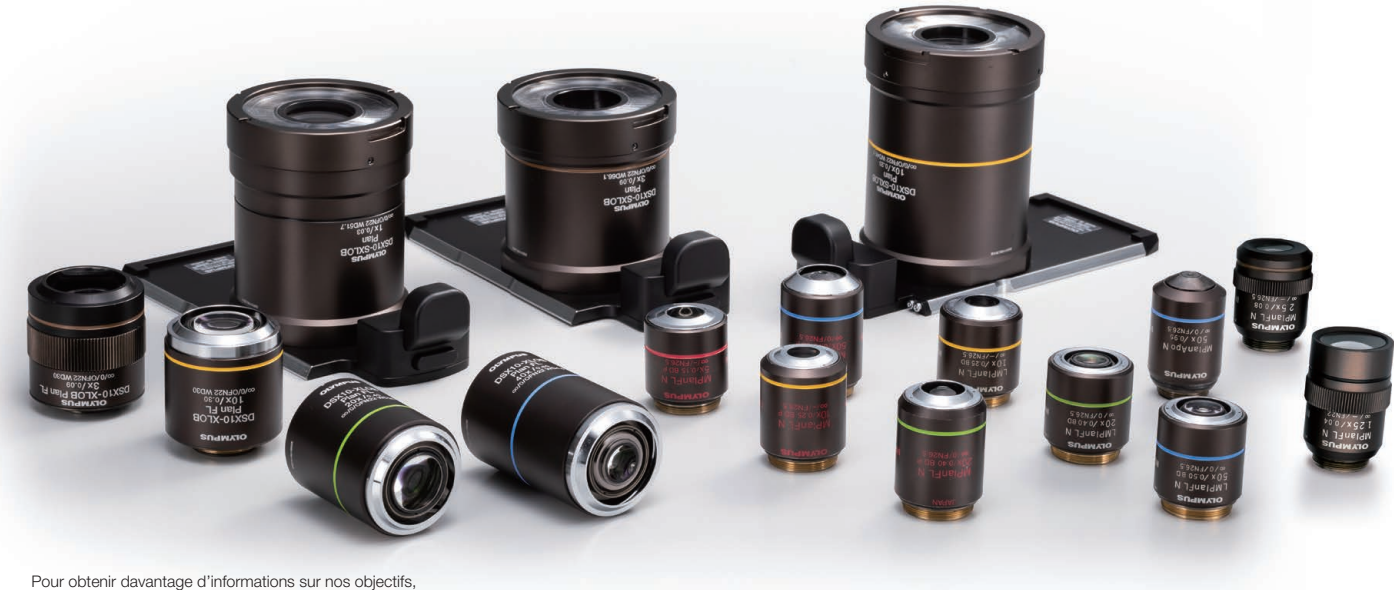

veuillez consulter les pages 35 et 36.

#### Visualisez tout ce qu'il y a à voir : plage de grossissements de x23 à x8220

Changez de grossissement à la simple pression d'un bouton, et passez d'une observation d'ensemble à une analyse détaillée.

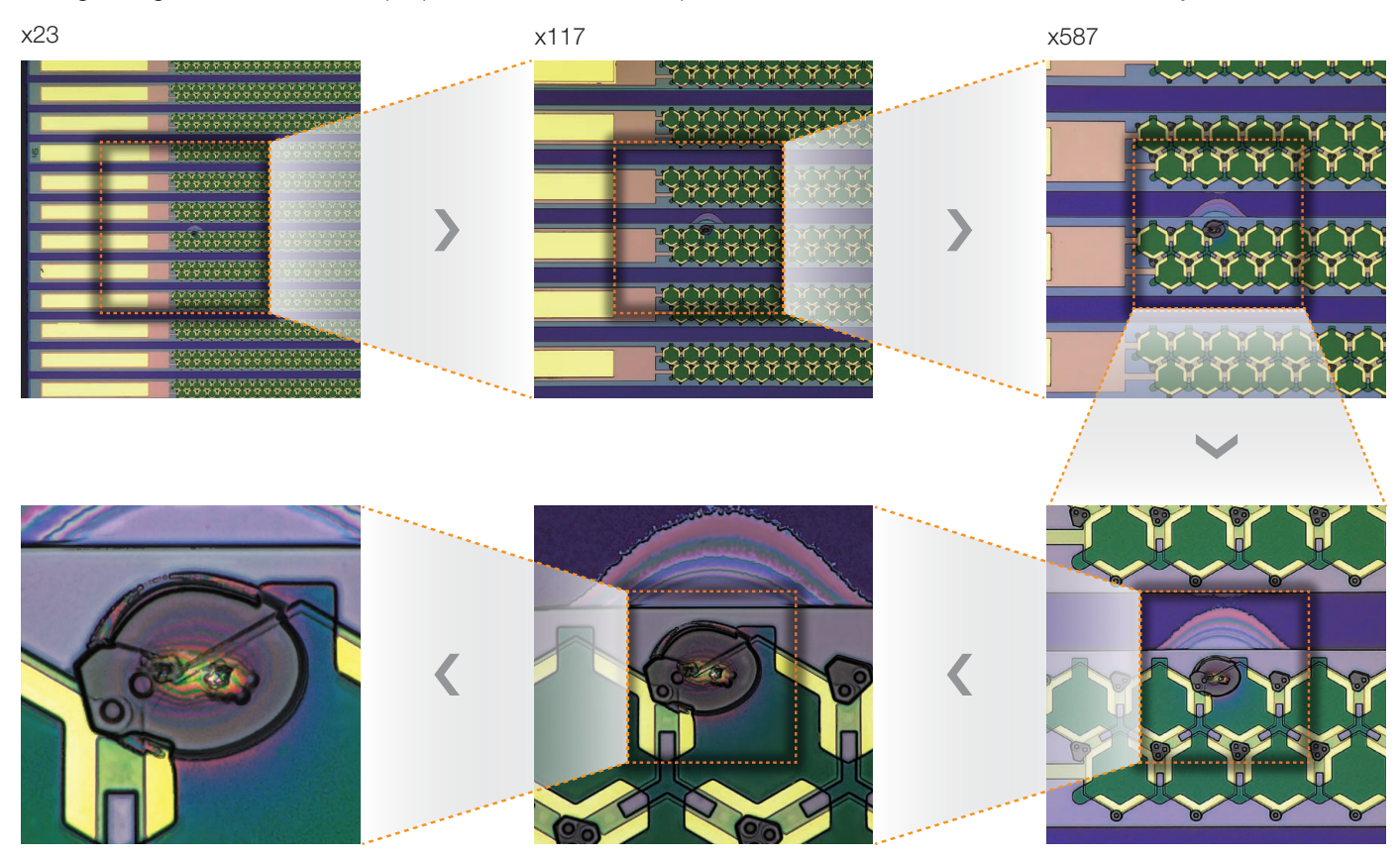

x8220 x4690 x2340

#### Réduction du risque d'endommagement de votre échantillon

Le système DSX1000 offre une grande profondeur de champ ainsi qu'une grande distance focale, ce qui réduit le risque d'endommager les échantillons dont la surface est irrégulière.

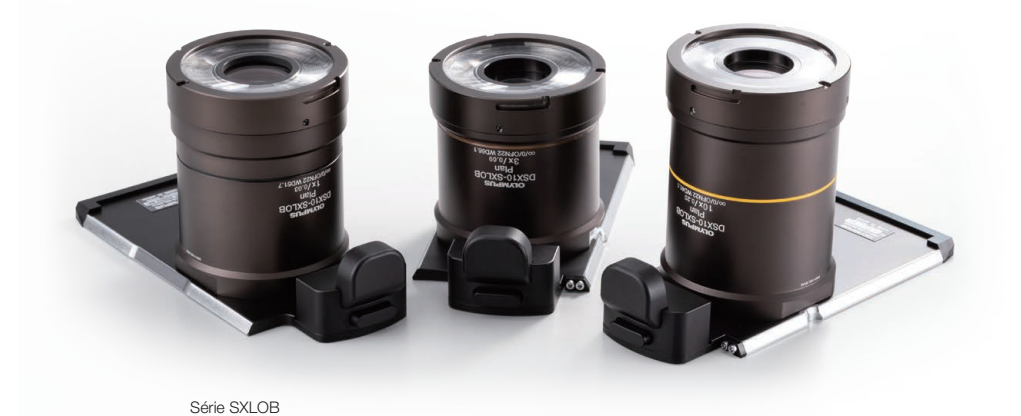

Un seul objectif offrant à la fois une haute résolution et une grande distance focale

Les objectifs offrant à la fois une haute résolution et une grande distance focale vous permettent d'analyser de grands échantillons avec une surface irrégulière (comme des pièces automobiles ou provenant de machines). Auparavant, l'observation de ces échantillons était effectuée avec un microscope optique et était particulièrement complexe.

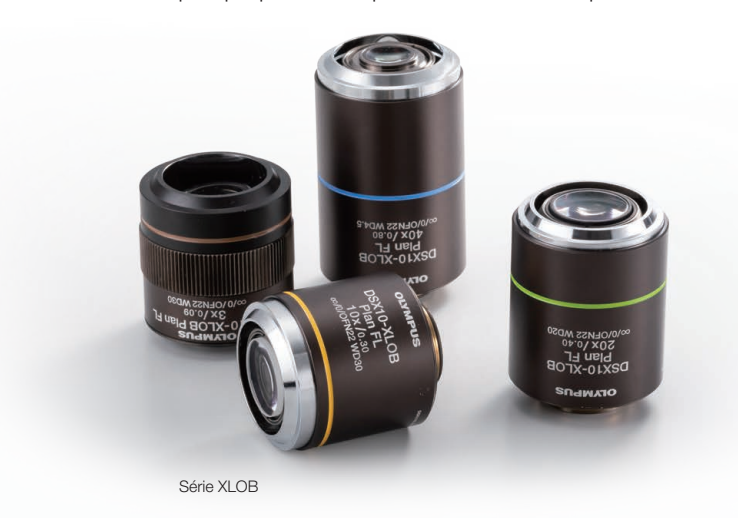

#### Résolution exceptionnelle grâce à une ouverture numérique de 0,95

Le microscope numérique DSX1000 vous permet de profiter de tous les avantages des objectifs pour microscopes optiques. Équipés d'une correction d'aberration chromatique, ils permettent de détecter les petits détails de vos échantillons.

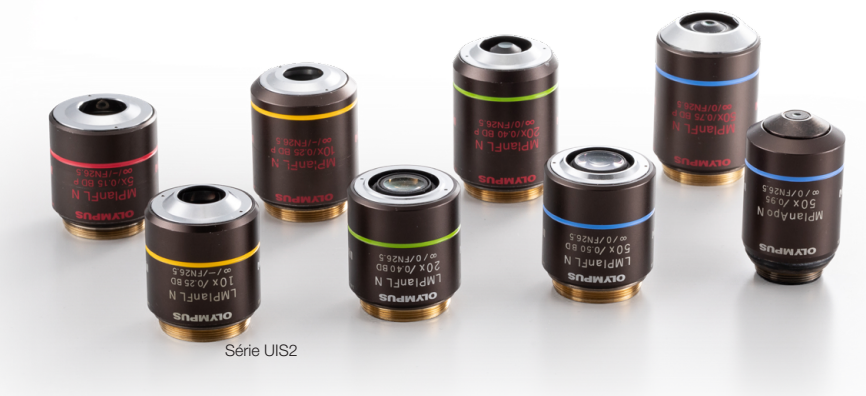

### Observez votre échantillon sous plusieurs angles

### Observation en illumination oblique (±90 °)

Le système optique a été conçu pour conserver un bon champ visuel lorsque vous inclinez ou faites subir une rotation aux objectifs, ce qui vous permet d'observer votre échantillon sous plusieurs angles. Cette fonctionnalité élimine la contrainte d'une observation des échantillons possible uniquement par le dessus, et permet donc de détecter les défauts difficiles à voir.

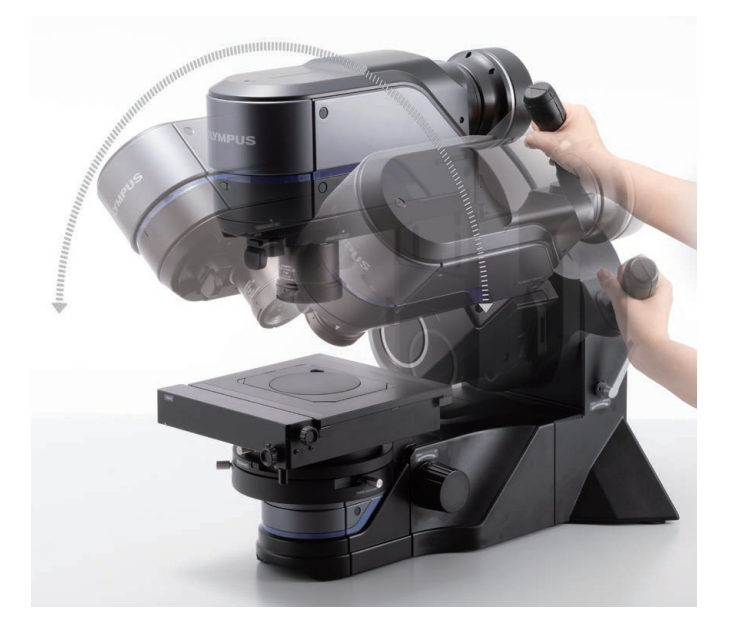

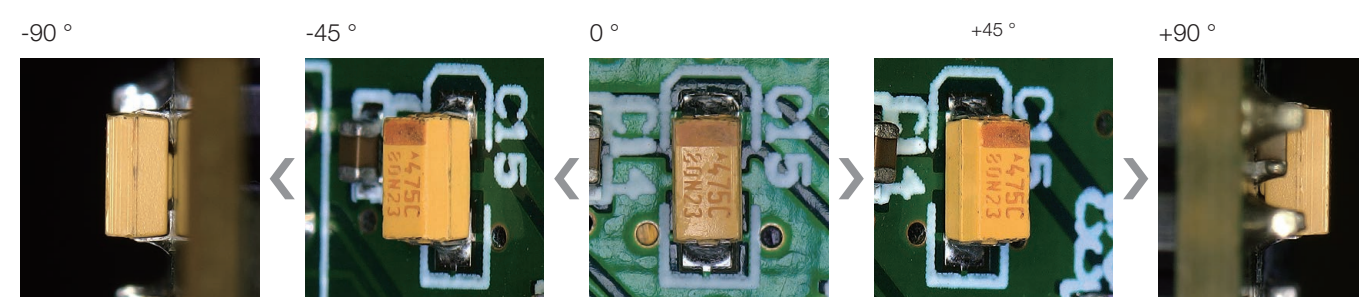

Observation avec rotation  $(\pm 90^\circ)$ 

La platine peut effectuer une rotation à 90°, permettant une meilleure observation de l'échantillon.

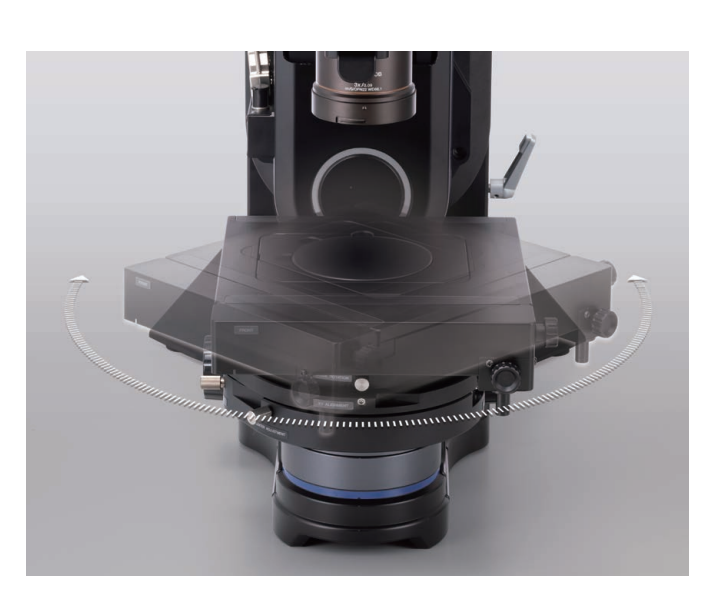

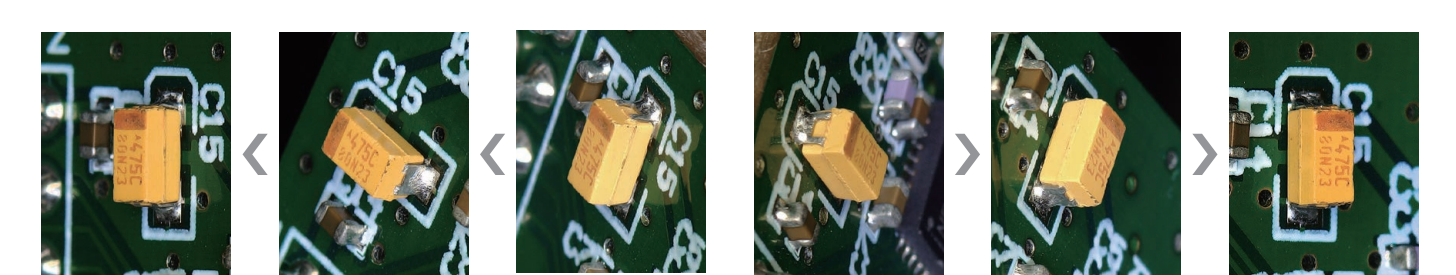

# Des images fiables

### Images haute résolution en temps réel

Acquérez des images de haute qualité grâce au capteur de pointe intégré au microscope. L'obturateur global de la caméra expose tous les pixels en même temps, permettant de produire des images nettes en temps réel, même lorsque vous déplacez la platine. Vous pouvez ainsi obtenir des images plus rapidement et facilement.

### Des images fluides en temps réel grâce à une cadence d'images de 60 fps

La cadence d'images de 60 images par seconde (ips) du microscope DSX1000 permet d'obtenir des images nettes d'échantillons en mouvement.

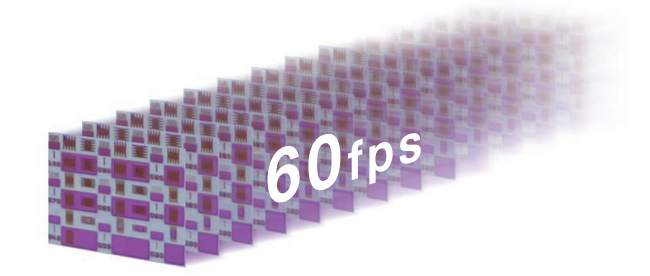

#### Imagerie haute résolution et reproduction des couleurs de haute qualité

Le capteur intégré 3CMOS de la caméra permet d'obtenir à la fois des images de haute résolution avec une reproduction exceptionnelle des couleurs, sauvegardées dans des fichiers de petite taille.

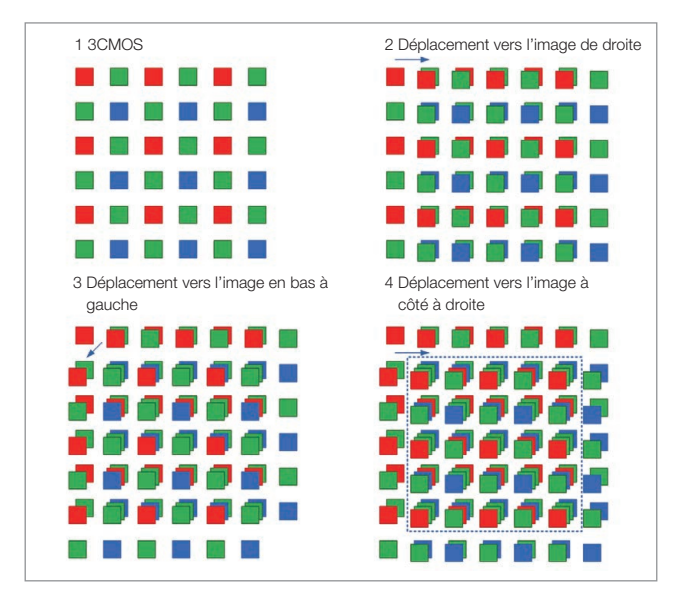

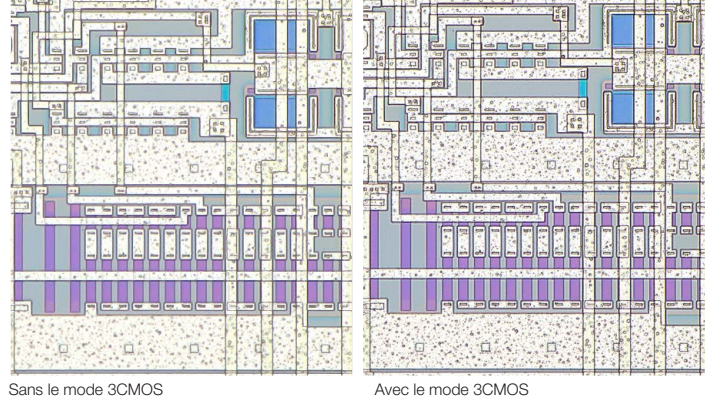

Le système DSX1000 permet d'obtenir la même qualité d'image qu'une caméra équipée de trois capteurs CMOS en effectuant des acquisitions d'images successives par déplacement du capteur.

#### Correction des couleurs sur huit axes

Les zones colorées sont divisées en huit axes, et la couleur de chaque partie est ajustée indépendamment. Cela vous donne la possibilité d'accentuer le rouge ou d'assombrir le vert. Cet algorithme d'ajustement des couleurs offre une excellente fidélité chromatique.

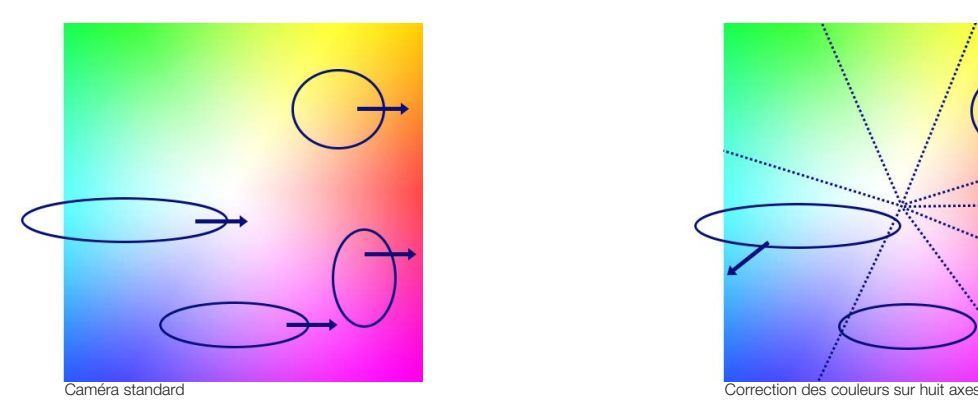

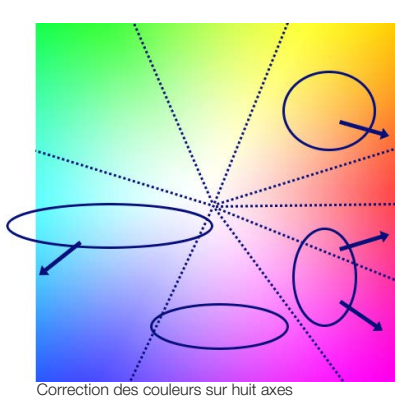

### Observez vos échantillons sous de nouveaux angles

### Réduction des reflets

L'adaptateur diffuse la lumière de manière à éliminer les reflets et à assombrir les pentes des échantillons, comme dans le cas d'une surface métallique cylindrique.

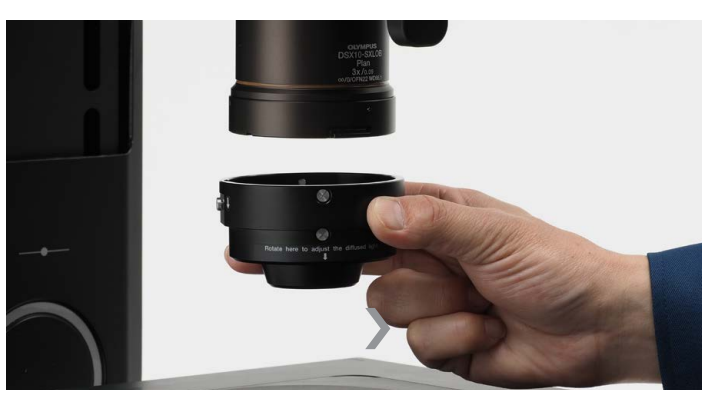

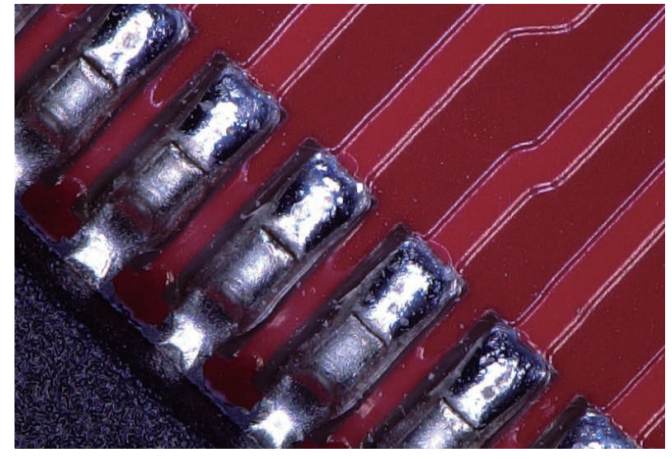

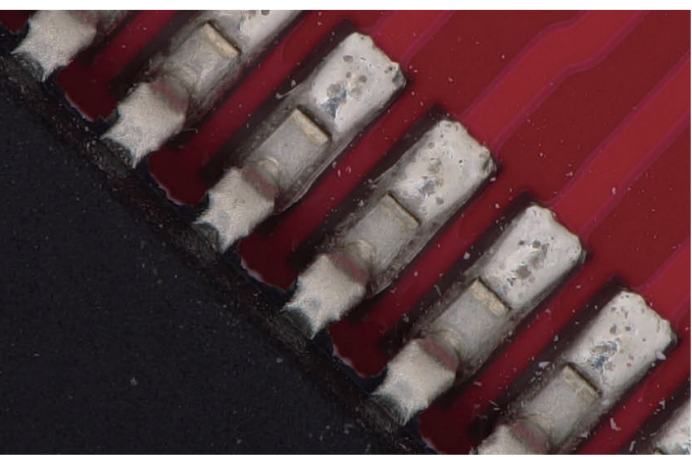

Sans adaptateur

Avec adaptateur

### Élimination des reflets

Lors de l'observation de la surface d'une pellicule ou d'un objet à travers un matériau transparent comme du verre, une partie de la surface peut apparaitre très lumineuse. Une plaque de polarisation optique est utilisée avec l'adaptateur pour éliminer les reflets.

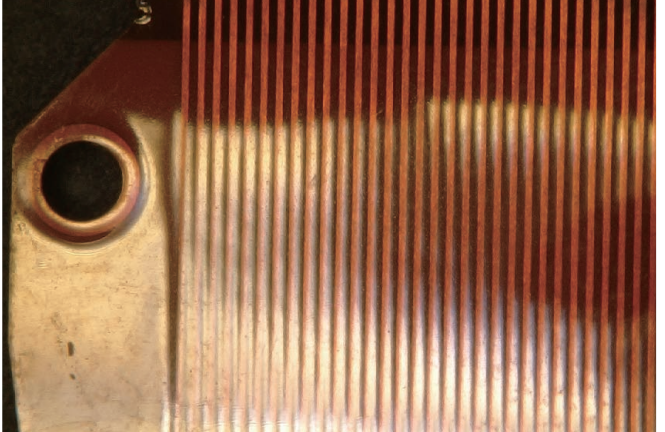

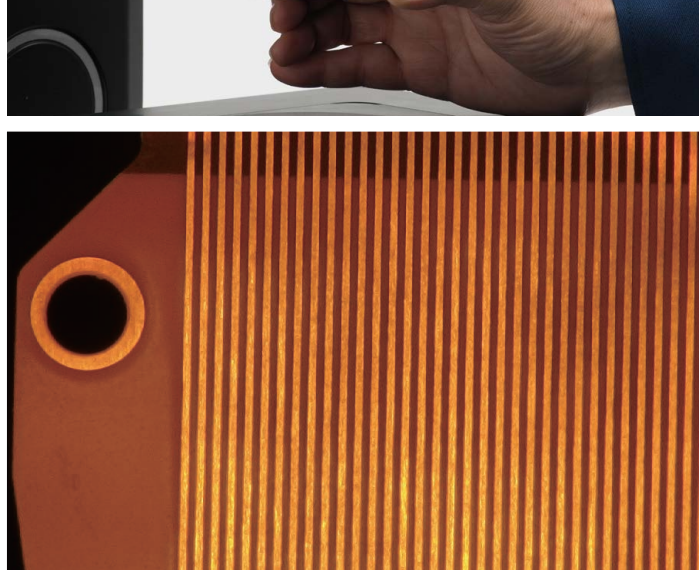

Sans adaptateur

### Un clic suffit pour afficher l'échantillon en 3D

Obtenez rapidement un éventail d'images 3D impossibles à obtenir à l'aide d'un microscope optique standard. Même si l'échantillon présente d'importantes irrégularités et qu'une partie de la surface est floue, vous pouvez obtenir une image 3D parfaitement mise au point à la simple pression d'un bouton.

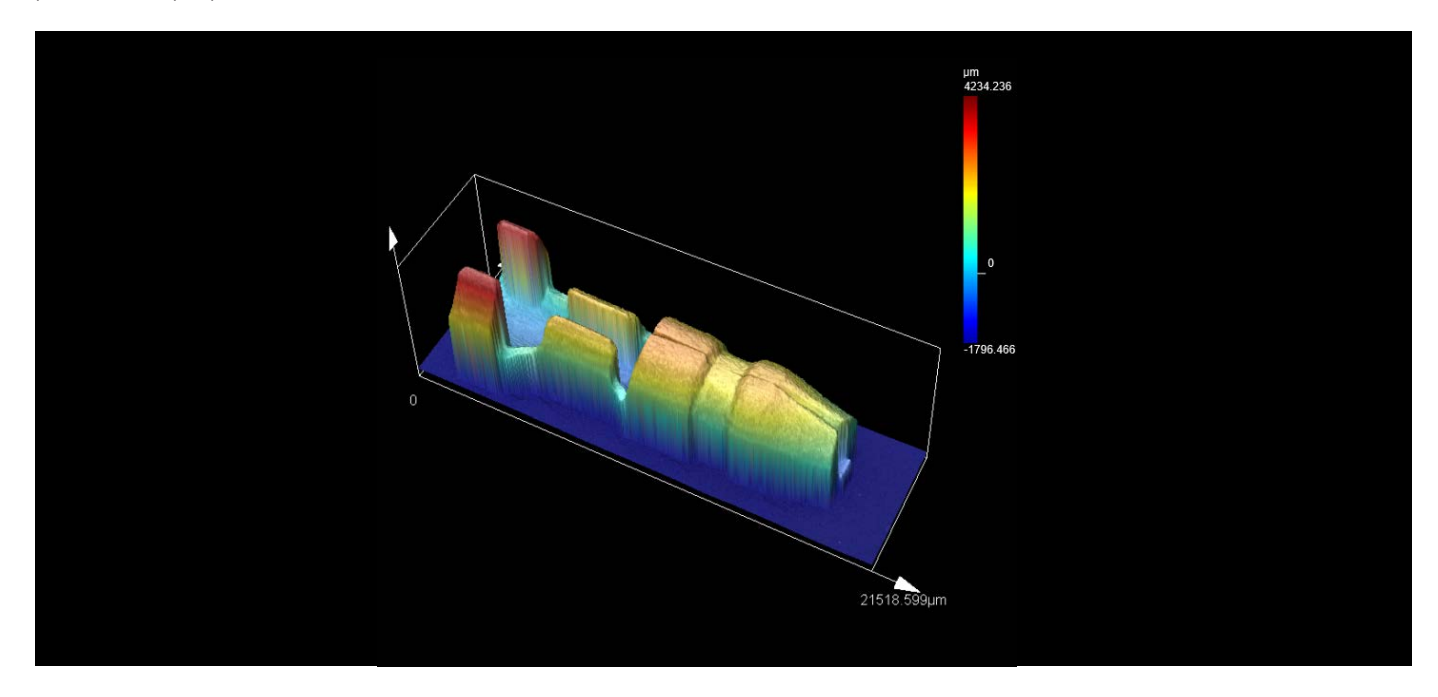

### Obtenez rapidement des images 2D/3D grâce à l'assemblage automatique d'images

Obtenez des images 2D/3D sur une large zone avec une visualisation panoramique. Vous pouvez assembler une série d'images mises au point pour voir votre échantillon au-delà du champ d'observation de votre microscope.

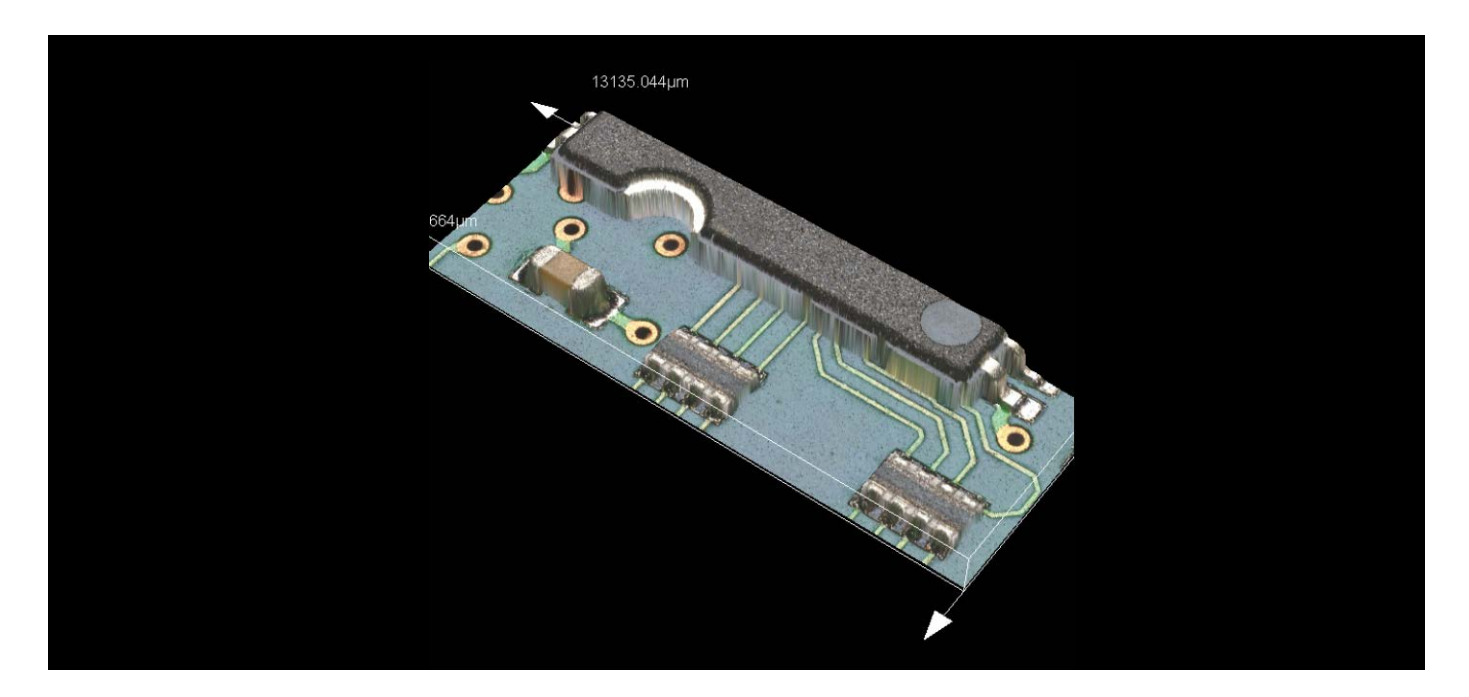

### Observation de l'évolution de matériaux au fil du temps

L'imagerie intermittente enregistre automatiquement des images à des intervalles prédéfinis, vous permettant d'observer les changements qui se produisent sur les matériaux au fil du temps.

# De multiples méthodes d'observation accessibles en un simple clic

## **Console**

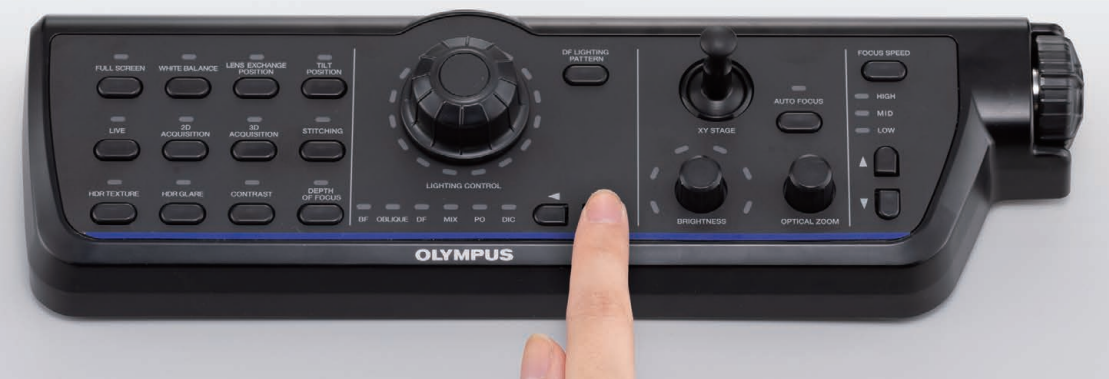

La polyvalence du microscope DSX1000 facilite et accélère vos procédures de contrôle. L'illumination de l'échantilllon s'ajuste facilement à l'aide d'une molette, et il suffit d'appuyer sur un bouton pour changer de méthode d'observation parmi les six disponibles.

# Sélection de la meilleure image

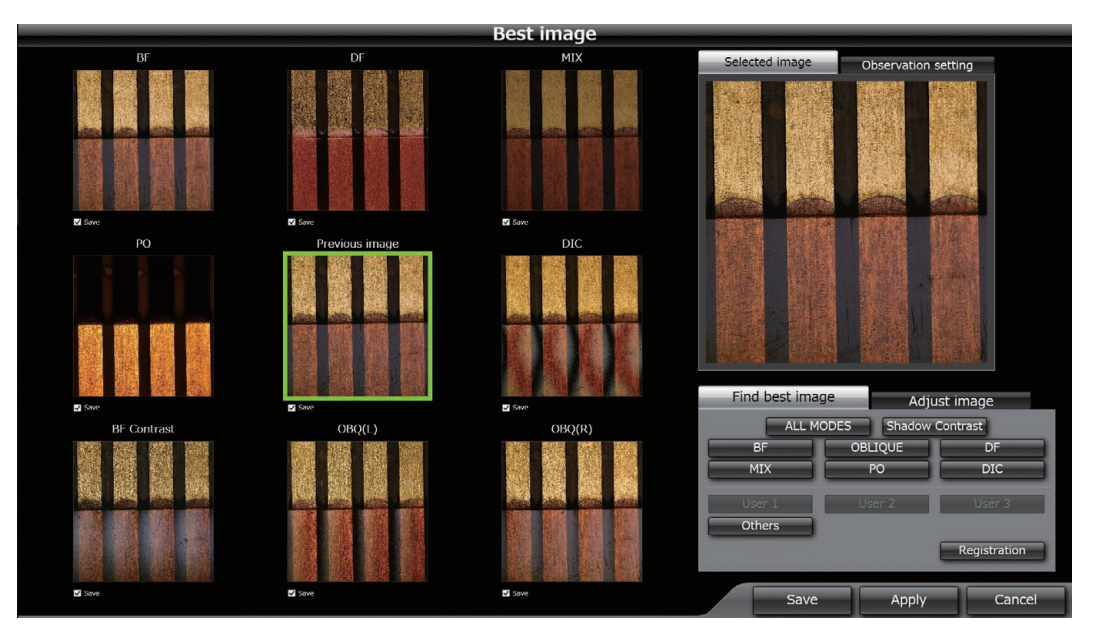

La fonction de prévisualisation multiple affiche les images de votre échantillon obtenues avec plusieurs méthodes d'observation, ce qui facilite la détection des défauts.

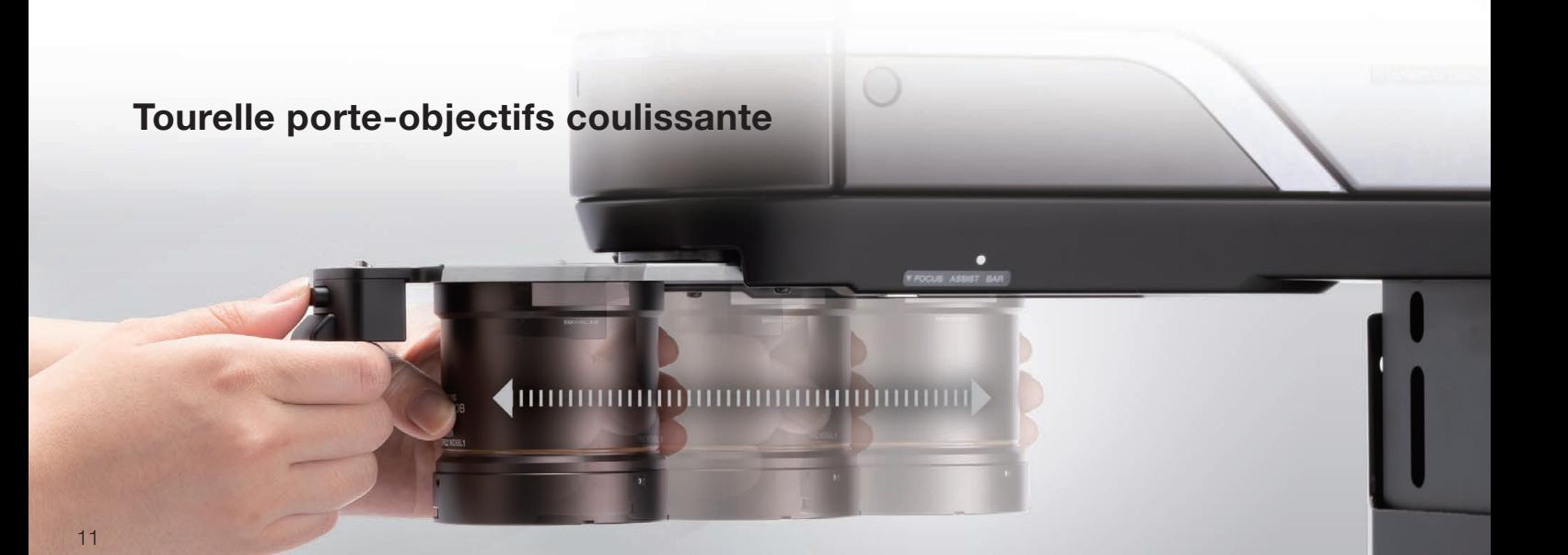

# Gain de temps grâce au changement instantané d'objectifs

Il peut être compliqué de changer d'objectif sur un microscope optique, et certaines méthodes d'illumination peuvent ne pas être prises en charge. Le changement d'objectif sur le microscope DSX1000 est simple et rapide : choisissez parmi les six méthodes d'observation et passez de l'une à l'autre d'un simple clic.

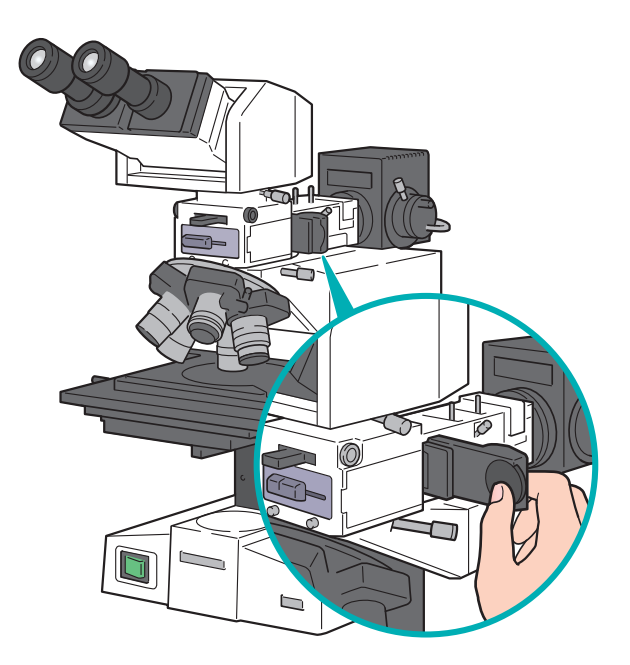

Les systèmes standard ne disposent parfois que d'une ou deux méthodes d'observation, ce qui limite les observations que vous pouvez faire de votre échantillon. Le microscope DSX1000, en revanche, offre plusieurs méthodes d'observation et vous permet de choisir celle qui convient le mieux à votre échantillon.

Méthodes d'observation prises en charge par les microscopes numériques standard

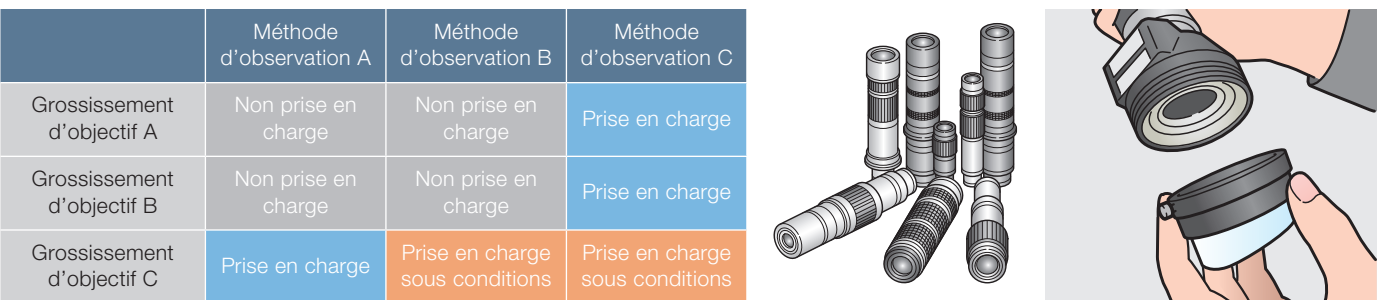

## DSX1000

Changez rapidement de monture d'objectif, et la mise à jour du grossissement s'effectue automatiquement. Choisissez parmi les six méthodes d'observation, et passez de l'une à l'autre à la simple pression d'un bouton.

### Accès rapide aux fonctions courantes

La console multifonction facilite et accélère les analyses. Le regroupement des fonctions d'observation et d'acquisition d'images sur la console vous permet d'y accéder facilement sans l'aide d'une souris. Grâce à la console, vous effectuez vos analyses plus rapidement tout en limitant les risques d'erreurs.

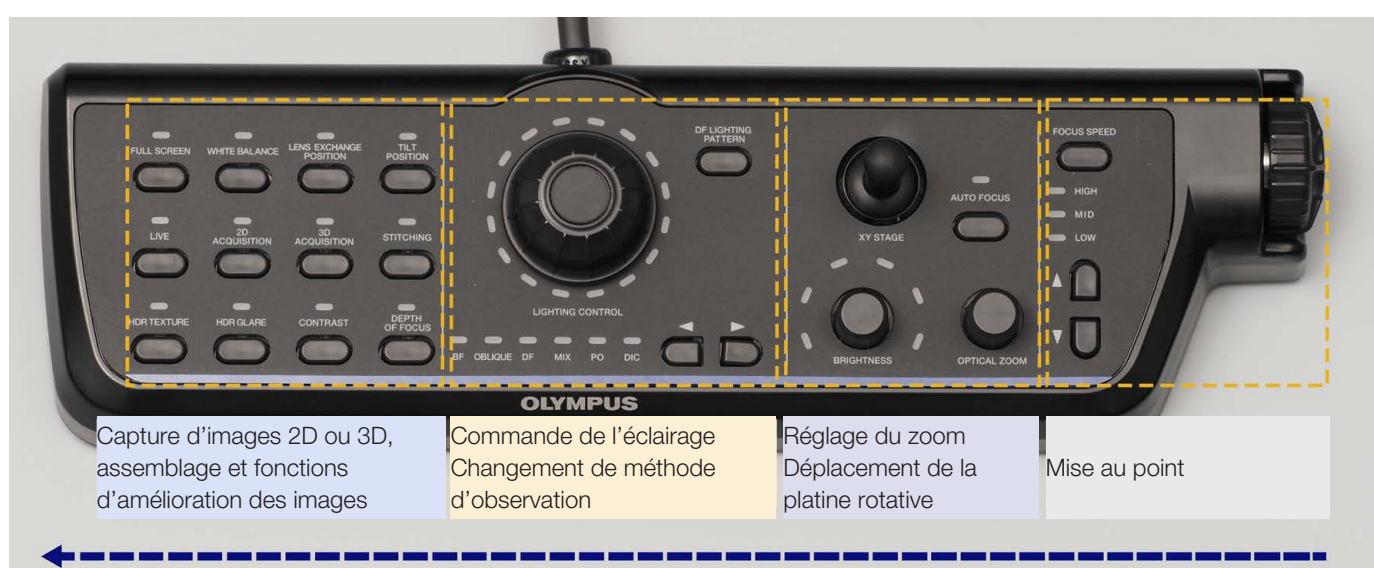

Organisation des boutons selon votre flux opérationnel

### Changement instantané de méthode d'observation

Les microscopes numériques standard imposent des restrictions quant à la méthode d'éclairage à utiliser avec chaque objectif. Le microscope numérique DSX1000 vous permet de basculer entre les six méthodes d'observation disponibles à la simple pression d'un bouton sur la console.

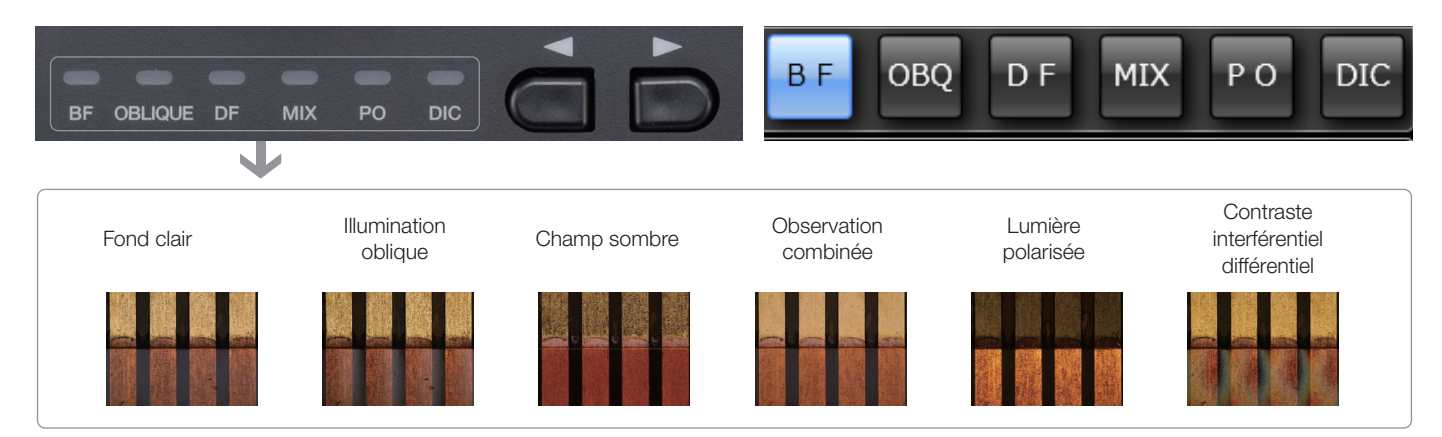

### Réglages optiques rapides à l'aide de la molette de réglage de l'éclairage

Au lieu d'effectuer des réglages à l'aide d'une souris, il suffit de tourner la molette de réglage de l'éclairage du microscope DSX1000 pour l'ajuster.

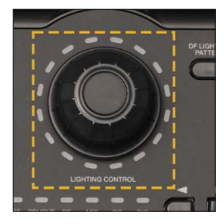

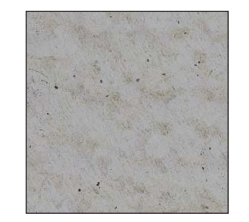

Fond clair (BF) : éclairage coaxial

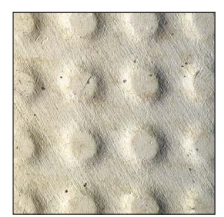

Illumination oblique (OBQ) : réglage de l'éclairage

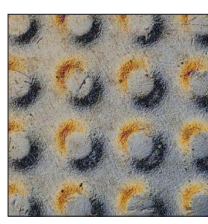

Contraste interférentiel (DIC) : réglage du prisme

### Sélection de la meilleure image par prévisualisation des résultats obtenus avec six méthodes d'observation

D'un simple clic, affichez instantanément les images obtenues avec six méthodes d'observation différentes. Choisissez la meilleure image de votre échantillon, et l'appareil se réglera automatiquement pour optimiser l'analyse de votre échantillon avec cette méthode d'observation.

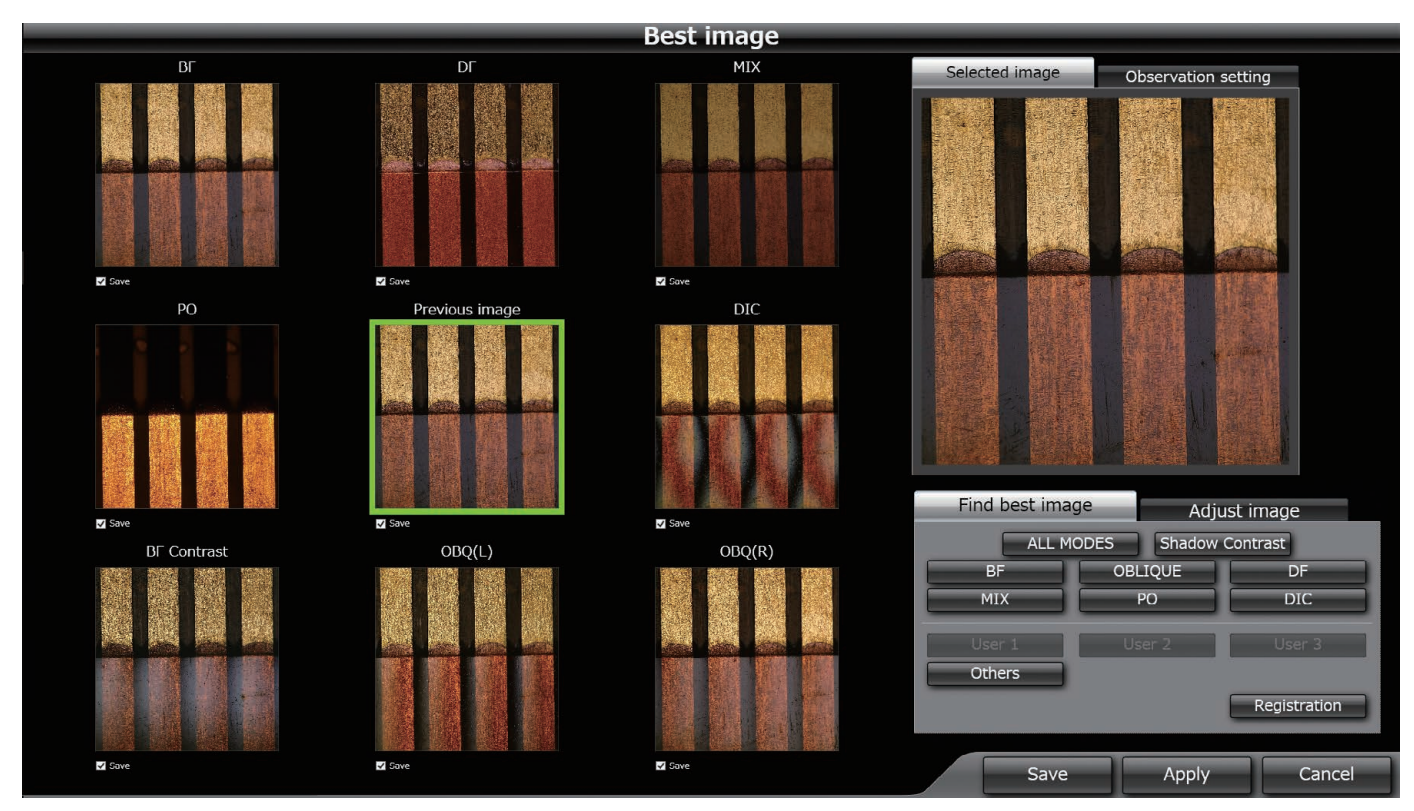

#### Retrouvez les conditions d'observation précédemment utilisées

Lors de l'acquisition d'une image, le système enregistre les paramètres utilisés. En cliquant sur l'image, vous pouvez appliquer ces mêmes paramètres pour vos nouvelles observations.

#### Échantillon A Échantillon A

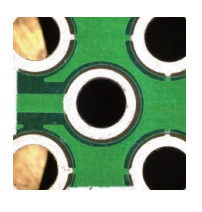

Échantillon semblable à l'échantillon A

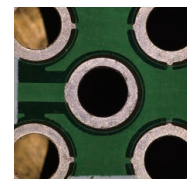

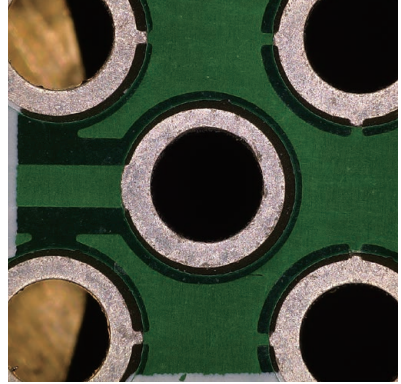

Les paramètres d'acquisition sont enregistrés avec chaque image. Retrouvez ces paramètres d'un simple clic.

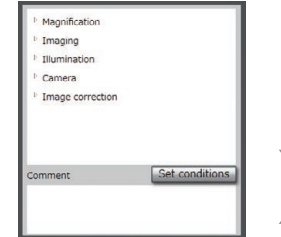

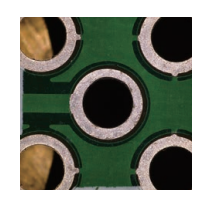

Échantillon semblable à l'échantillon A

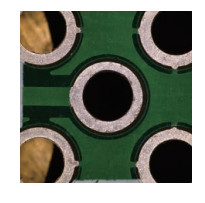

Retrouvez rapidement les paramètres d'acquisition d'images pour effectuer une analyse efficace.

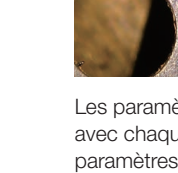

### Méthodes d'observation intégrées

Changez facilement de méthode d'observation parmi les six disponibles : fond clair (BF), illumination oblique (OBQ), champ sombre (DF), observation combinée à fond clair et champ sombre (MIX), contraste interférentiel différenciel (DIC) et augmentation du contraste. Cette polyvalence permet d'effectuer la quasi-totalité des opérations de contrôle nécessitant un microscope.

ce qui les fait ressortir davantage.

#### Combinaison fond clair/champ sombre (MIX BF+DF)

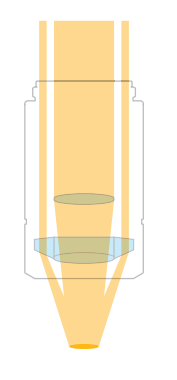

#### La source de lumière est un anneau autour de l'objectif.

Détectez facilement les rayures et les défauts qui peuvent être difficiles à identifier avec un microscope classique en combinant les propriétés de la microscopie en champ sombre (DF), pour une meilleure détection, et celles de la microscopie à fond clair, pour une meilleure visibilité (BF).

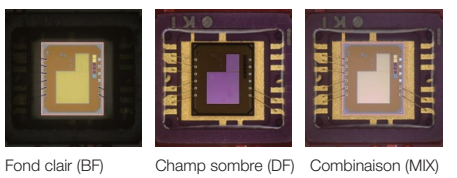

#### Fond clair (BF) Lumière polarisée (PO)

#### Méthode adaptée aux échantillons plats **Australia et aux controls en la pour l'observation d'échantillons en** lumière polarisée

En plaçant deux filtres polarisants de façon perpendiculaire, cette méthode permet de visualiser les contrastes et couleurs en fonction des propriétés de polarisation de votre échantillon.

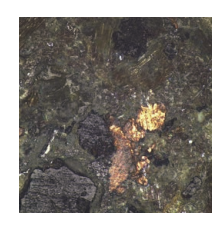

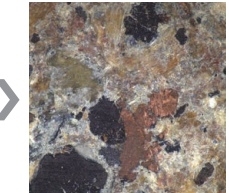

### Illumination oblique (OBQ) Contraste interférentiel différentiel (CID)

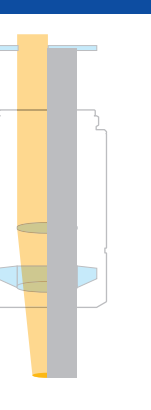

#### Amélioration de l'image en cas de surface irrégulière

Sur une surface en miroir, les rayures apparaissent sombres,

Cette méthode permet de mieux visualiser les irrégularités de surface en éclairant l'échantillon selon une seule direction. Cette méthode convient parfaitement à l'observation d'échantillons ondulés ou de surface irrégulière, ou pour détecter des traces de coupures.

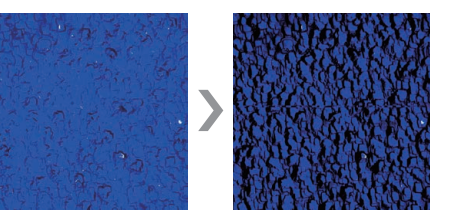

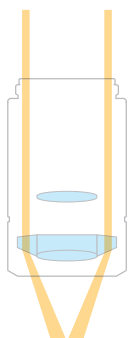

## Idéale pour détecter les rayures et les

la surface de l'échantillon, mettant en évidence la présence d'éventuelles poussières, rayures et autres éléments. La poussière et les rayures apparaissent sous forme d'éléments clairs dans le champ d'observation.

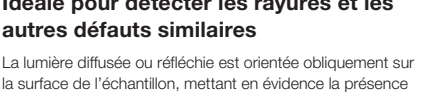

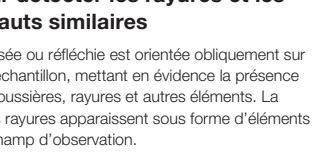

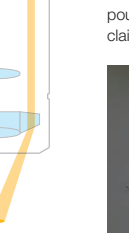

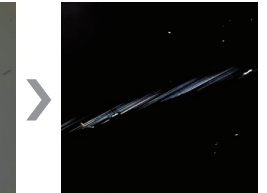

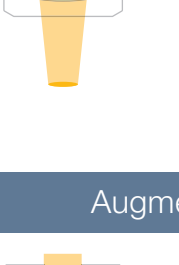

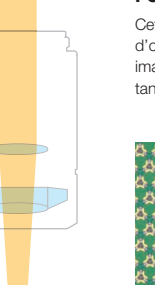

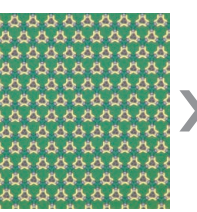

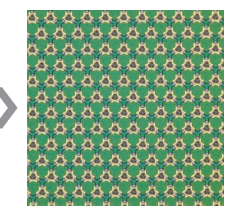

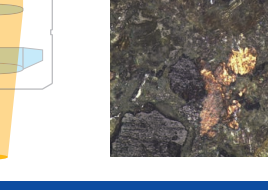

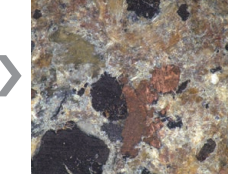

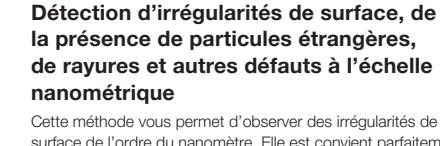

surface de l'ordre du nanomètre. Elle est convient parfaitement à l'observation de wafers, de films, de films conducteurs anisotropes pour écrans LCD et de surfaces en ver

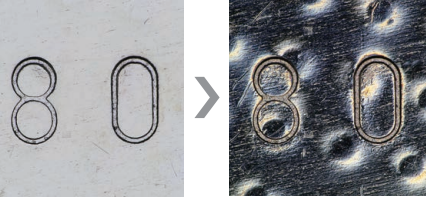

#### Champ sombre (DF) Augmentation du contraste

Accentuation des contours de l'échantillon

Cette méthode améliore le contraste en réduisant le diaphragme d'ouverture de l'élément optique, ce qui permet d'obtenir des images très nettes. Les zones claires apparaissent plus claires, tandis que les parties sombres apparaissent plus foncées.

### Visualisez plus facilement les rayures grâce au contraste interférentiel différentiel

Les défauts comme les rayures, invisibles en microsocpie à fond clair, sont plus visibles grâce au contraste interférentiel différentiel.

#### Fond clair (BF) : Ne permet pas d'observer les irrégularités de surface

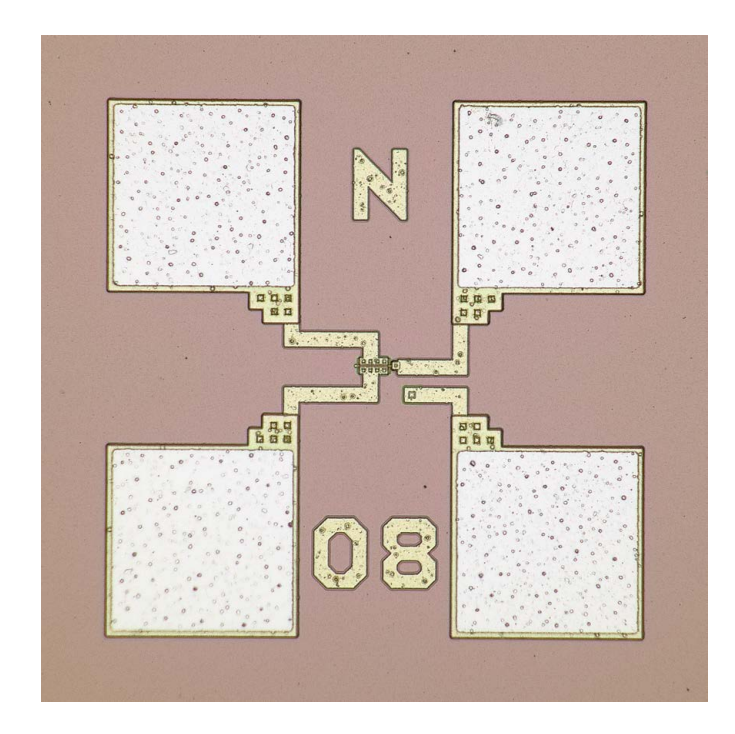

Contraste interférentiel différentiel (DIC) : Permet de confirmer la présence de rayures qui ne pouvaient être détectées en microscopie à fond clair.

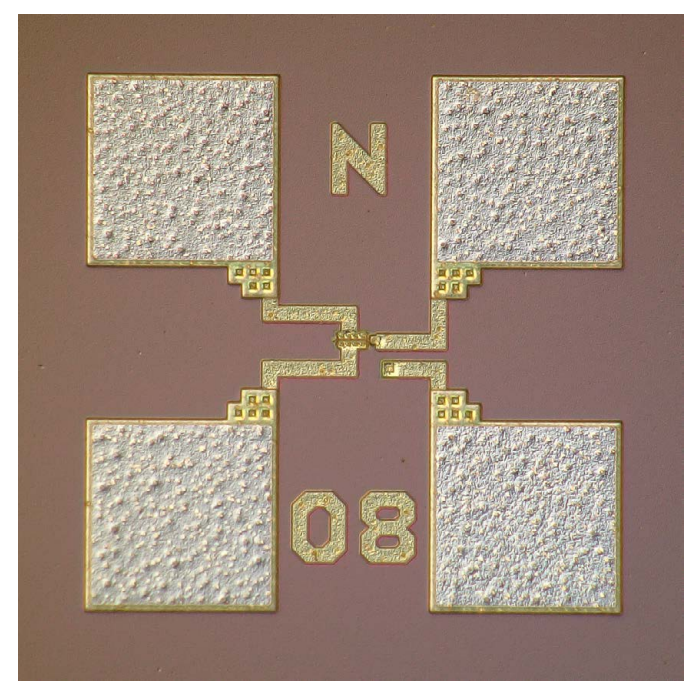

Circuit intégré

### Évaluez l'importance de la déformation grâce à l'observation en lumière polarisée

Fond clair (BF) : Ne permet pas d'observer l'ampleur de la déformation

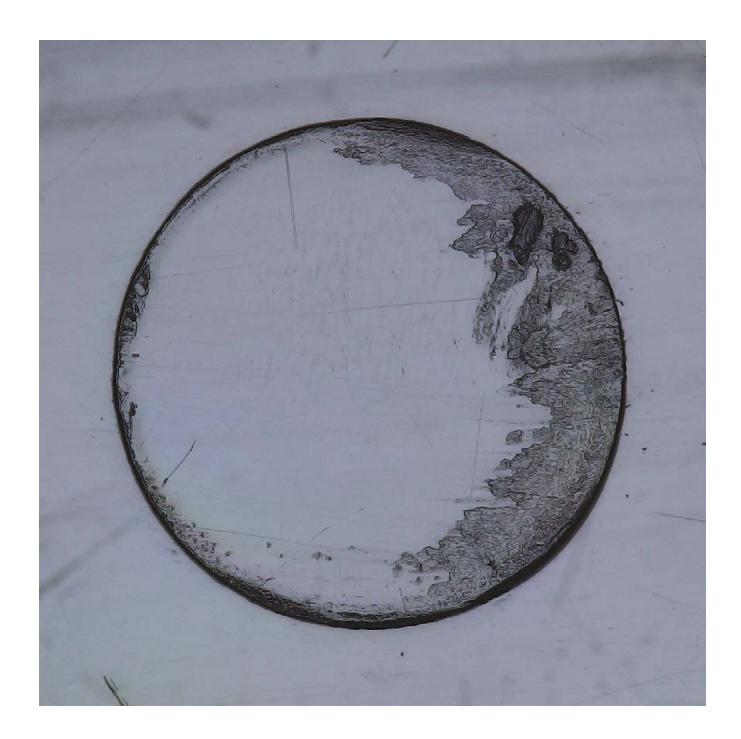

Lumière polarisée (PO) : La déformation de chaque partie peut être confirmée par différents contrastes et couleurs en fonction des caractéristiques de polarisation.

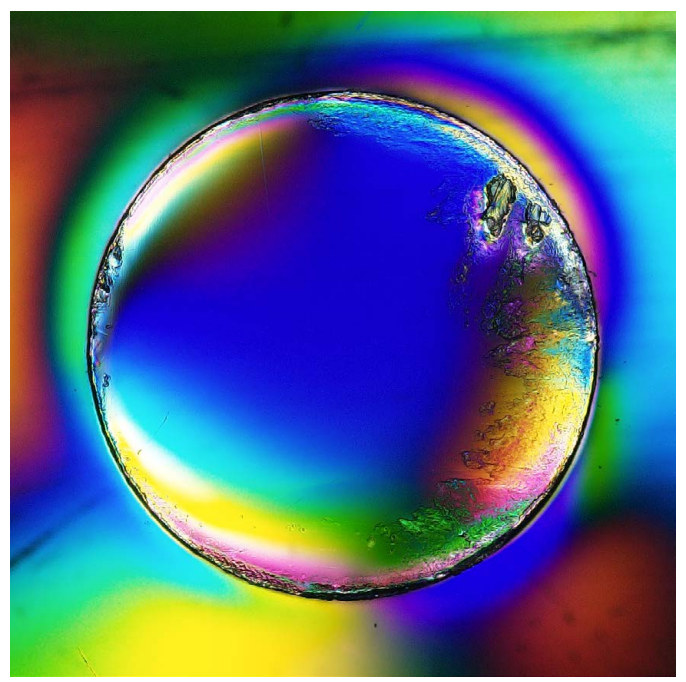

Produit plastique

#### Changez de grossissement rapidement et facilement

Sur certains microscopes numériques, il est nécessaire de remplacer l'objectif pour changer de grossissement. Ce processus peut être long, puisqu'il nécessite pour certains modèles de retirer le câble de la caméra et de redémarrer le logiciel chaque fois. Toutes ces manipulations peuvent vous faire perdre de vue la zone d'intérêt de l'objet à analyser, ce qui vous oblige à passer du temps à la retrouver. Le microscope numérique DSX1000 permet de changer facilement et rapidement de grossissement pour passer de la macro-observation à la micro-observation, et vice versa, ce qui réduit au minimum le risque de perdre de vue la zone d'intérêt.

#### Changement rapide du grossissement grâce à la tourelle porte-objectifs coulissante

Vous pouvez installer deux objectifs en même temps sur la tête et changer rapidement de grossissement en faisant simplement glisser l'objectif requis.

#### Changement instantané de monture d'objectif

Vous pouvez changer rapidement d'objectif afin de trouver le meilleur grossissement pour votre observation. Lorsque vous remplacez l'objectif, les détails sur le grossissement et le champ d'observation se mettent automatiquement à jour.

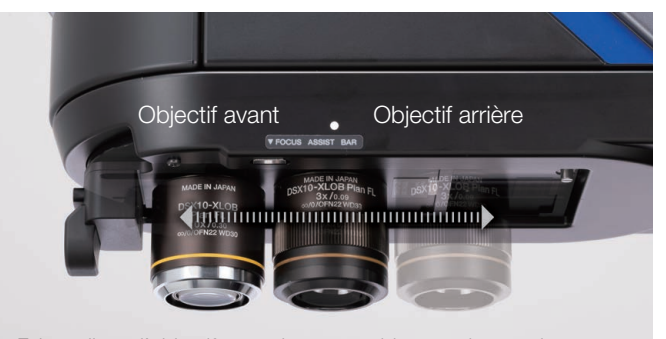

Faites glisser l'objectif pour changer rapidement de grossissement

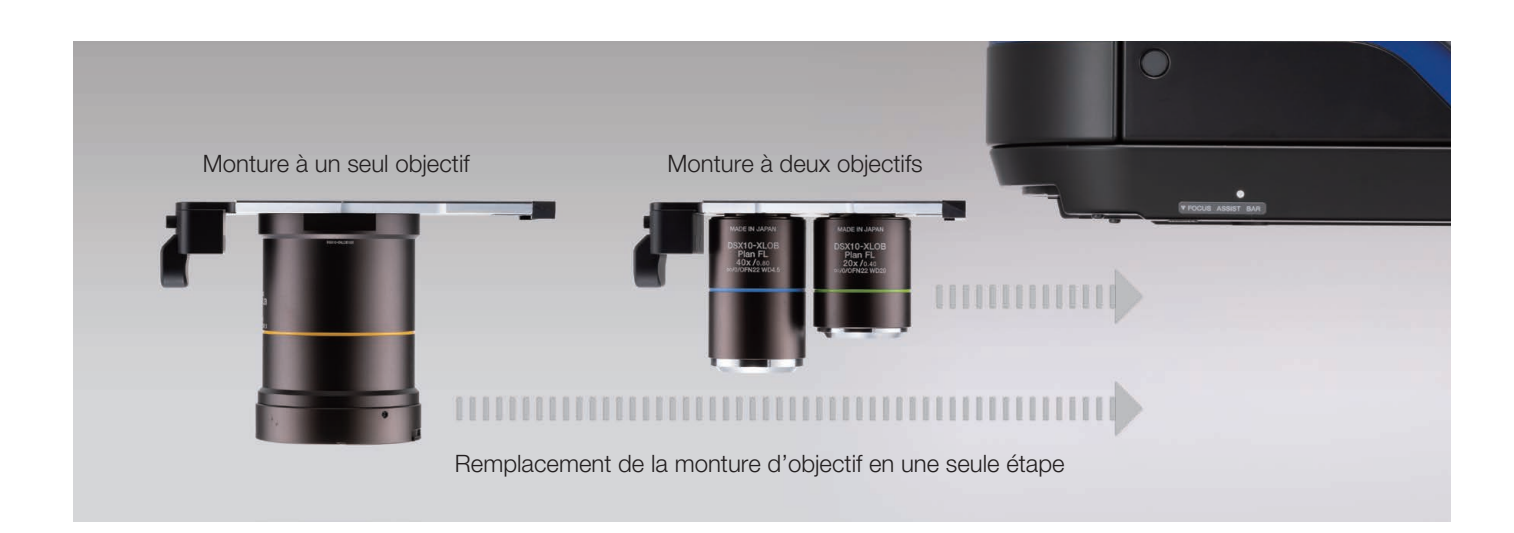

#### Zoom optique motorisé rapide

Effectuez des zooms optiques avant et arrière en tournant la molette. Le module de zoom optique permet d'effectuer une large gamme de grossissements avec un seul objectif. Elle est entièrement motorisée, ce qui permet d'éliminer les erreurs fréquentes qui peuvent survenir lors du réglage manuel du zoom.

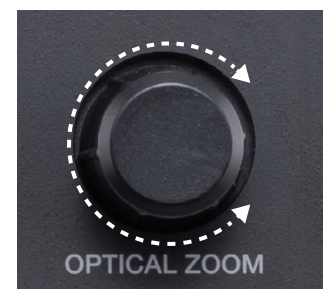

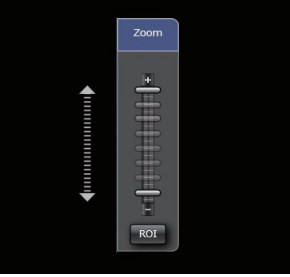

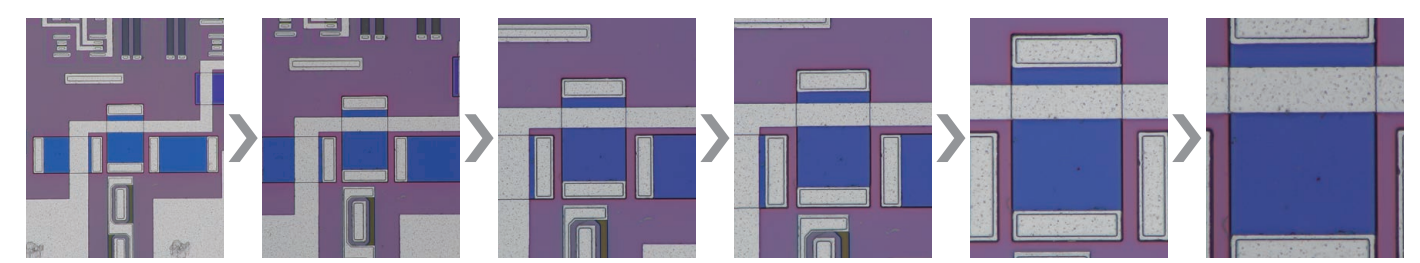

Molette

Un seul objectif peut prendre en charge un rapport de zoom allant jusqu'à x10.

### Agrandissez une zone spécifiée grâce au zoom de la région d'intérêt

Indiquez la position et la taille de la zone que vous souhaitez agrandir lors de l'observation d'une image en temps réel et agrandissez-la. La délimitation de la zone vous permet de vous rapprocher rapidement du point de mesure.

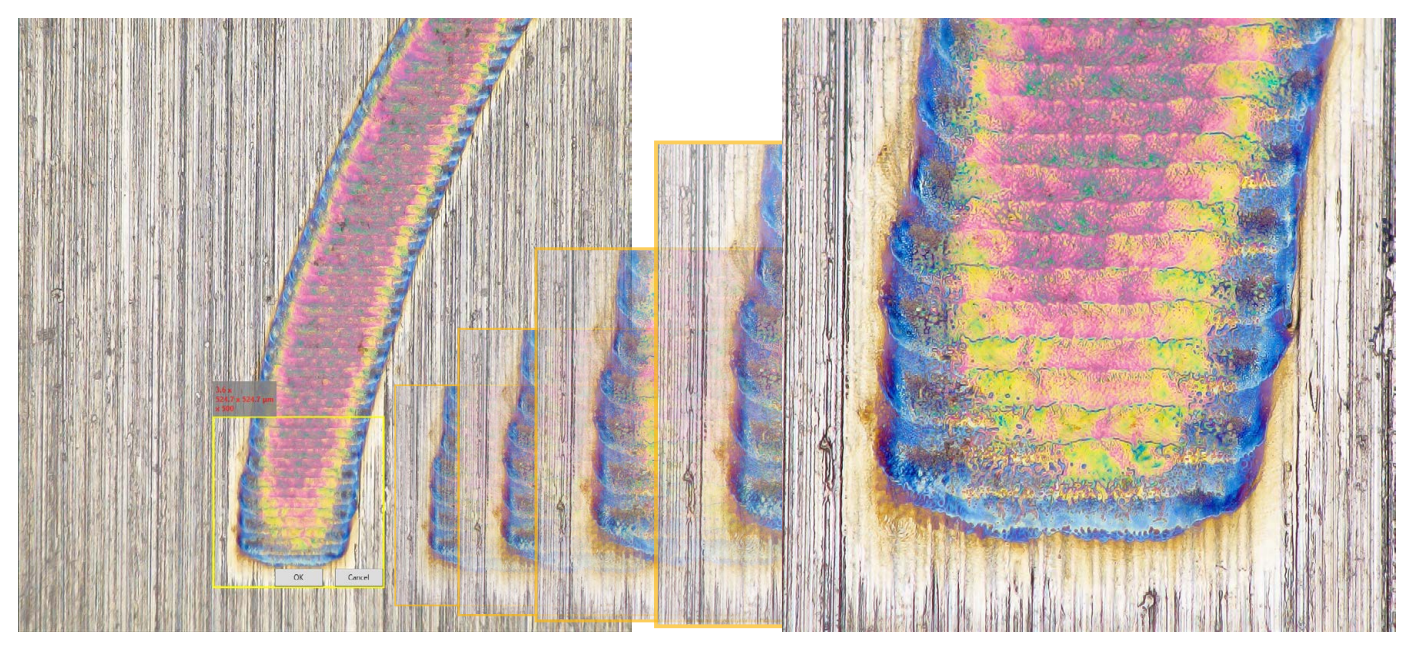

Si vous souhaitez agrandir la zone pour l'observer en plein écran, déplacez le cadre jaune et cliquez dessus. La platine motorisée et la fonction de zoom s'ajusteront en fonction de ces réglages.

### Identifiez toujours votre emplacement sur l'échantillon

Le système affiche un aperçu de l'emplacement de la zone que vous êtes en train d'observer par rapport à l'ensemble de l'image (même en mode zoom) afin que vous sachiez toujours où vous êtes.

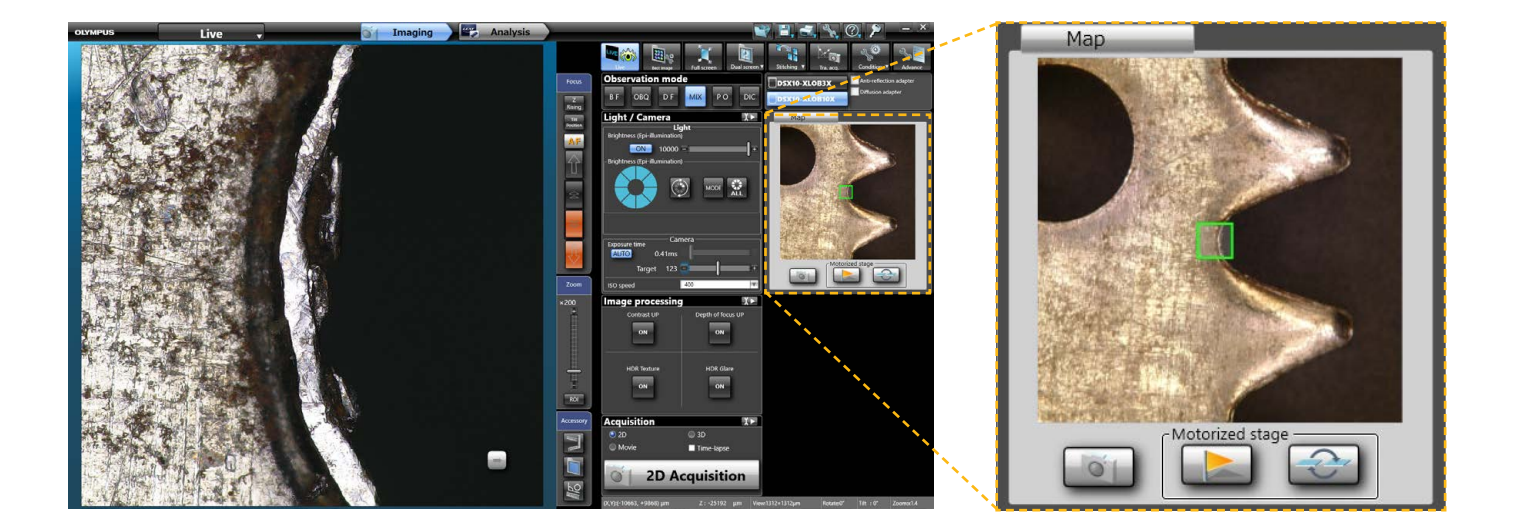

# Obtenez des résultats fiables grâce à un haut niveau de précision garanti

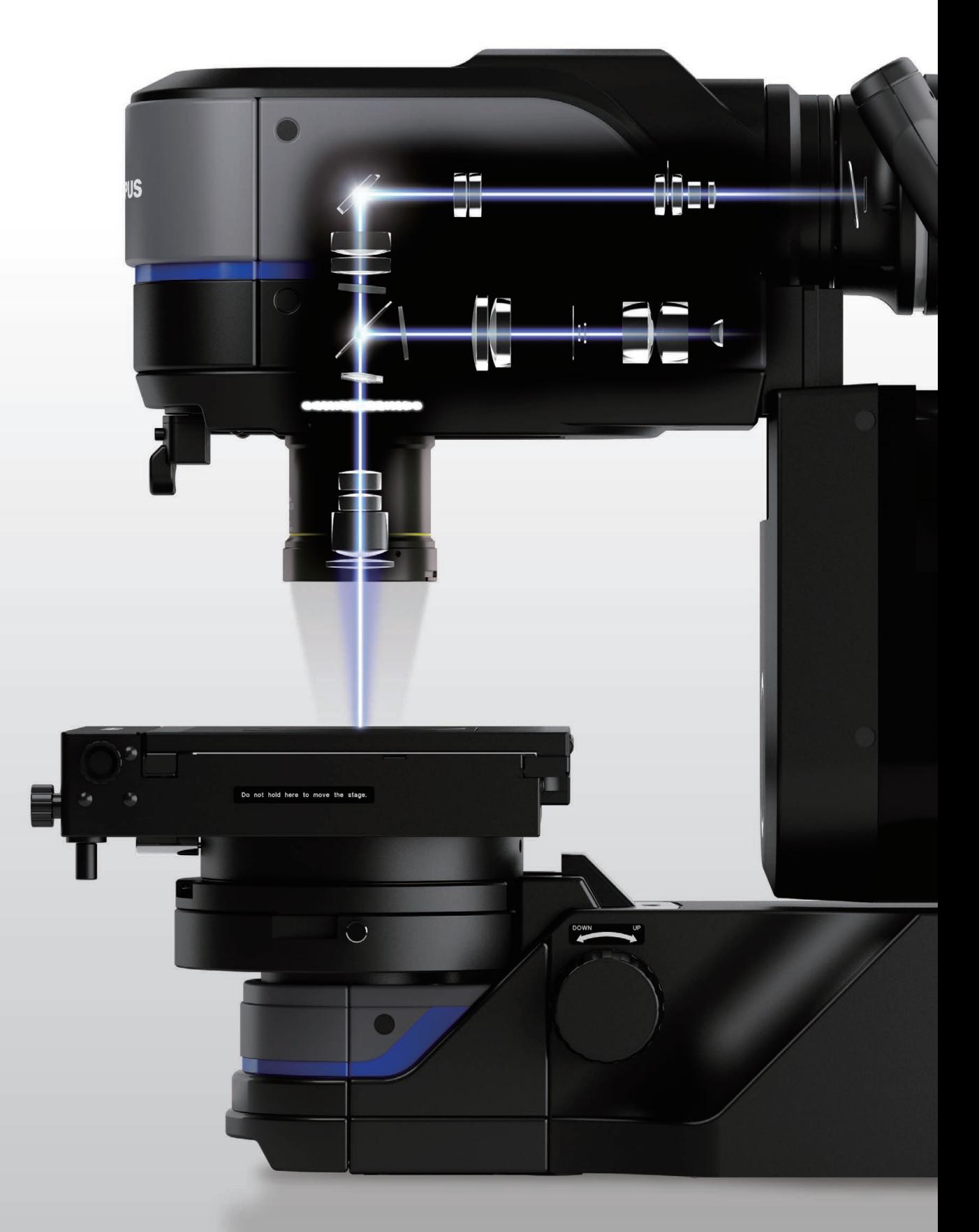

Le système d'objectifs télécentriques du microscope permet d'effectuer des mesures très précises, tandis que le haut niveau de précision garanti assure la fiabilité de vos résultats.

#### Obtenez des résultats de mesure fiables

La précision de nombreux microscopes optiques et numériques n'est pas garantie.

De nombreux microscopes ne proposent pas de certificat d'étalonnage.

DSX1000 avec précision de mesure

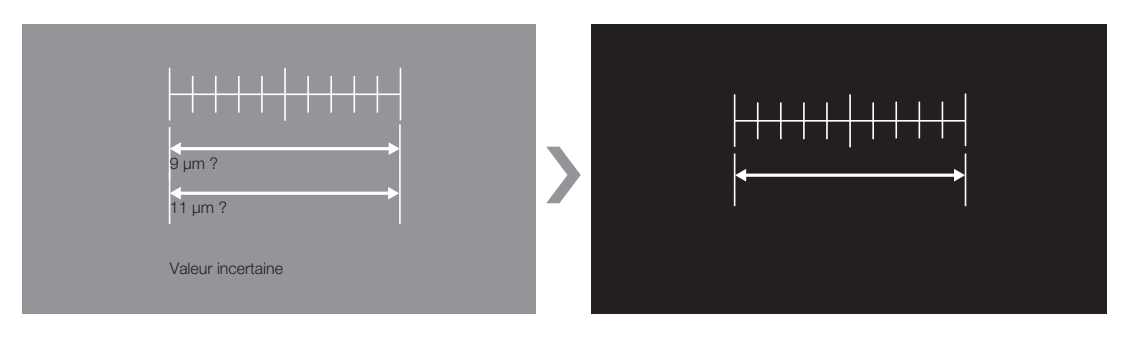

DSX1000

Vous pouvez vous fier à vos résultats grâce au niveau élevé de précision garanti de vos mesures.

#### Étalonnage sur site

Même si le niveau de précision de mesure de votre microscope est garanti au moment de l'expédition de l'usine, il pourrait être modifié lors de l'installation.

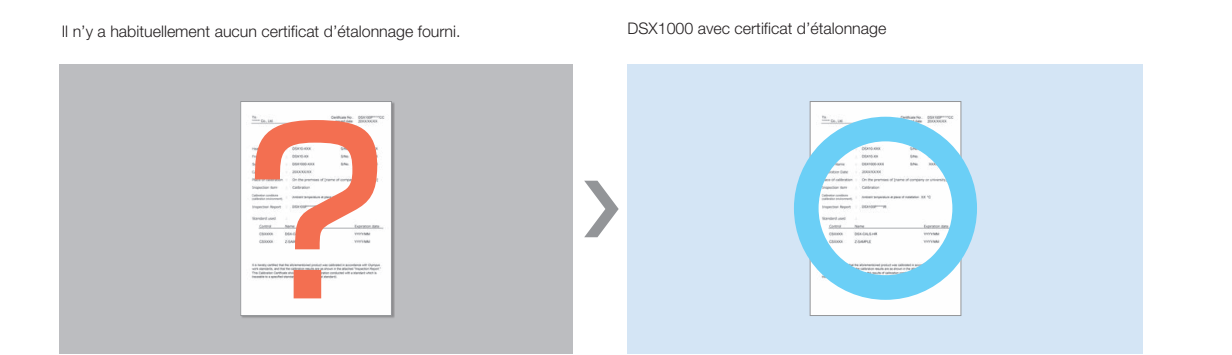

Obtenez des mesures fiables grâce à l'étalonnage effectué sur site.

### Mesures de haute précision

Lors de l'utilisation d'un microscope standard pour observer des échantillons de hauteur importante, un effet de convergence peut se produire et la taille de l'objet peut sembler différente selon le point de focalisation. Cet effet rend difficile la prise de mesures précises. Les objectifs télécentriques du système DSX1000 éliminent cet effet et permettent donc d'obtenir une meilleure précision de mesure.

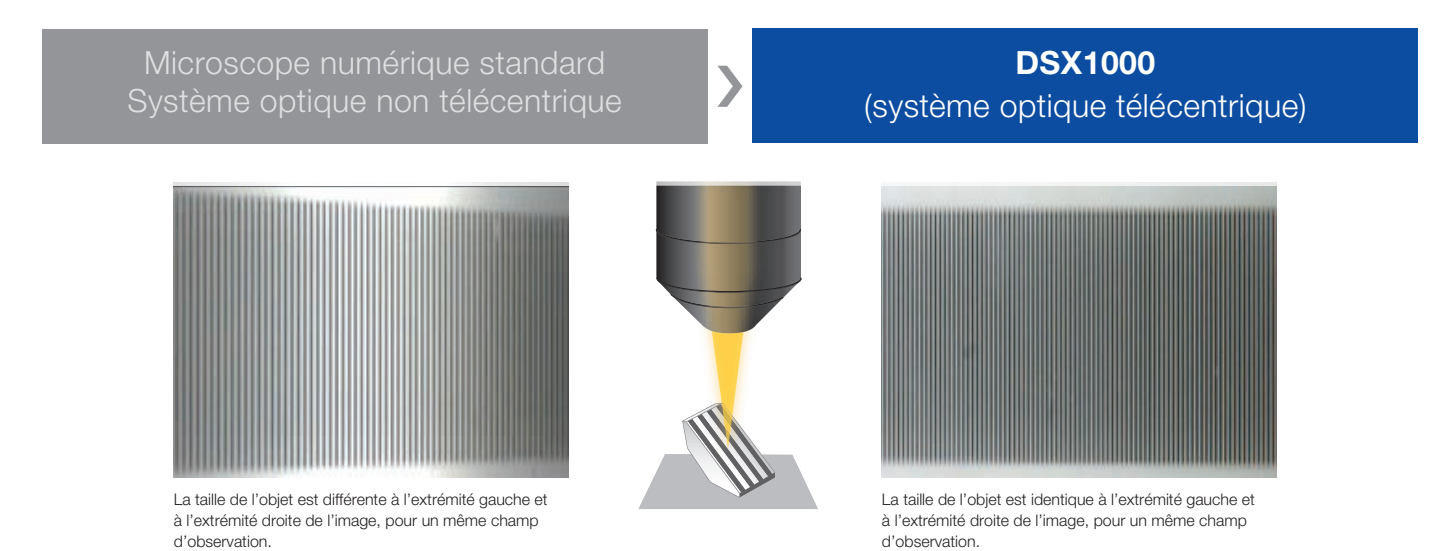

#### Qu'est-ce qu'un système optique télécentrique ?

Les objectifs télécentriques disposent de la même luminosité au centre et sur les côtés du champ d'observation. Même si l'échantillon est déplacé verticalement lors de la mise au point, la taille de l'image (grossissement) ne change pas lorsqu'on utilise un objectif télécentrique. Ce système optique vous permet d'obtenir l'image d'un échantillon complet placé face vers le haut, ce qui augmente la précision de mesure.

#### Système optique non télécentrique  $\sum$  Système optique télécentrique

Les résultats de mesure de la distance entre deux points peuvent être différents sur une image acquise au-dessus de la position de mise au point et sur une image obtenue en-dessous de la position de mise au point.

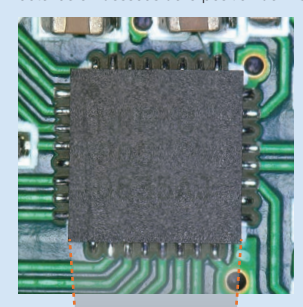

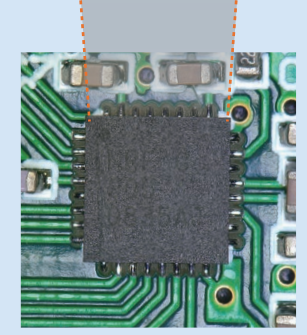

En dessous de la position de mise au point En dessous de la position de mise au point

Objectif standard

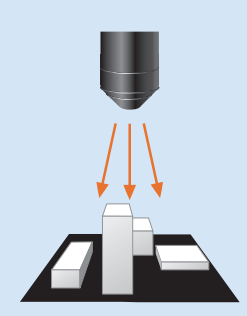

Lors de l'utilisation d'un objectif standard, la surface cible peut être partiellement masquée en raison de son irrégularité.

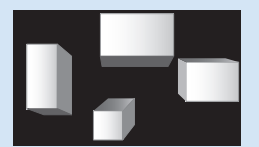

Les dimensions des images sont différentes.

Le résultat de mesure est identique, que l'image soit obtenue au-dessus ou en-dessous de la position de mise au point.

Objectif télécentrique

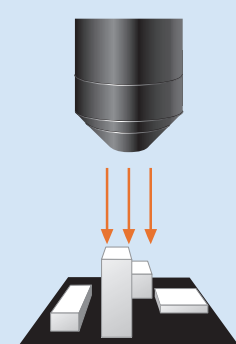

Lors de l'utilisation d'un objectif télécentrique, la surface à étudier n'est pas masquée par la présence d'irrégularités de surface.

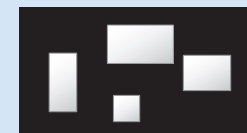

La taille des images est la même.

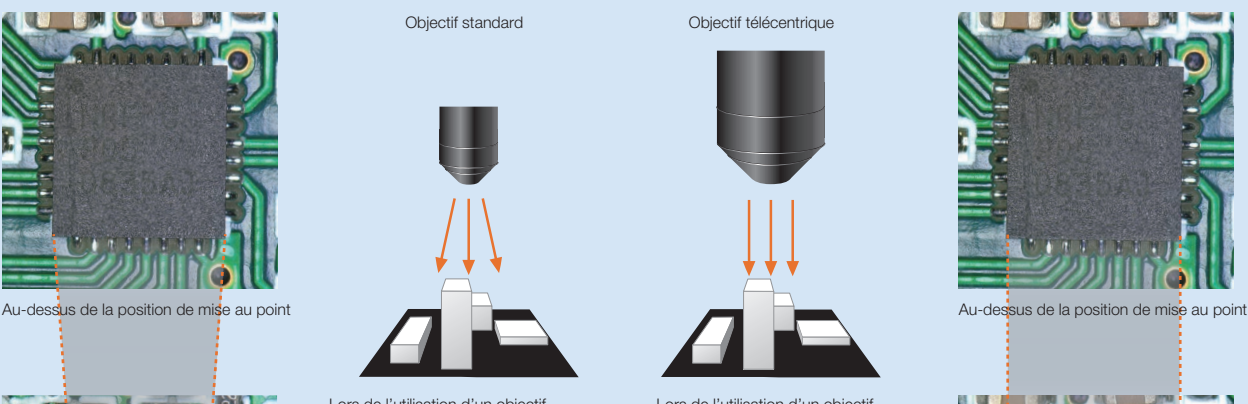

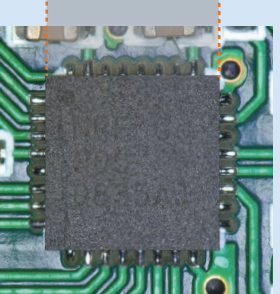

### Précision et répétabilité garanties

La précision et la répétabilité sont garanties pour tous les grossissements, ce qui assure l'obtention de résultats fiables.

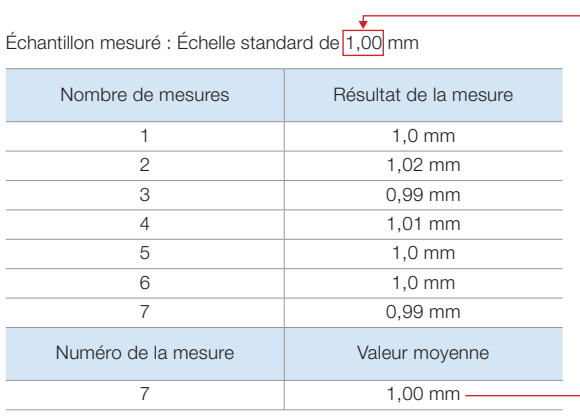

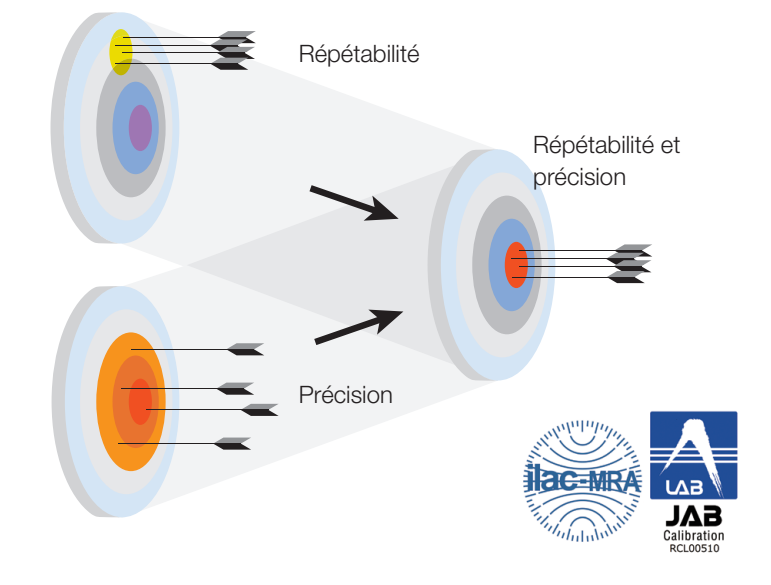

• Pour obtenir des certificats d'étalonnage, les travaux d'étalonnage doivent être effectués par le service dédié Olympus.

• Olympus délivre un certificat d'étalonnage authentifié par les agences d'homologation d'étalonnage ILAC-MRA (JCSS, JAB).

#### Qualité de mesure garantie sur votre lieu de travail

Lorsque vous achetez un système DSX1000, un technicien se déplace pour effectuer l'étalonnage dans vos locaux afin de garantir que le système offrira le même niveau de précision qu'à sa sortie de l'usine.

Différents types d'homologation

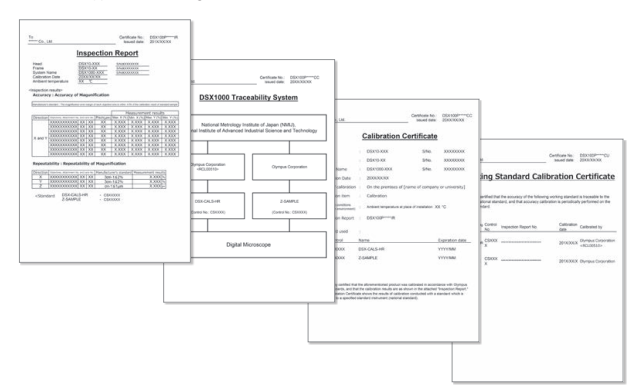

#### Maintien du niveau de précision des mesures

Pour réduire encore davantage les fluctuations de précision de mesure, il est nécessaire d'étalonner les objectifs et les rapports de zoom. Ce processus prend généralement du temps, mais grâce à la fonction d'étalonnage automatique intégrée, cette opération s'effectue rapidement et facilement.

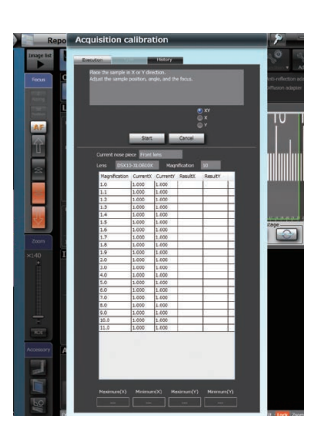

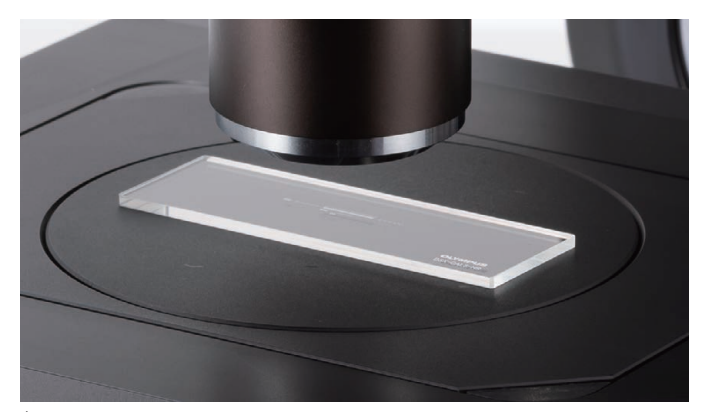

Échantillon d'étalonnage

# Des mesures complexes faciles et rapides à effectuer

Le logiciel intuitif du microscope propose une large gamme de fonctions d'analyse puissantes faciles à utiliser qui améliorent la qualité et la rapidité de vos observations. Les logiciels d'acquisition et d'analyse des données sont séparés, ce qui vous permet d'analyser l'image au cours de son acquisition. L'utilisation d'un double écran améliore l'efficacité.

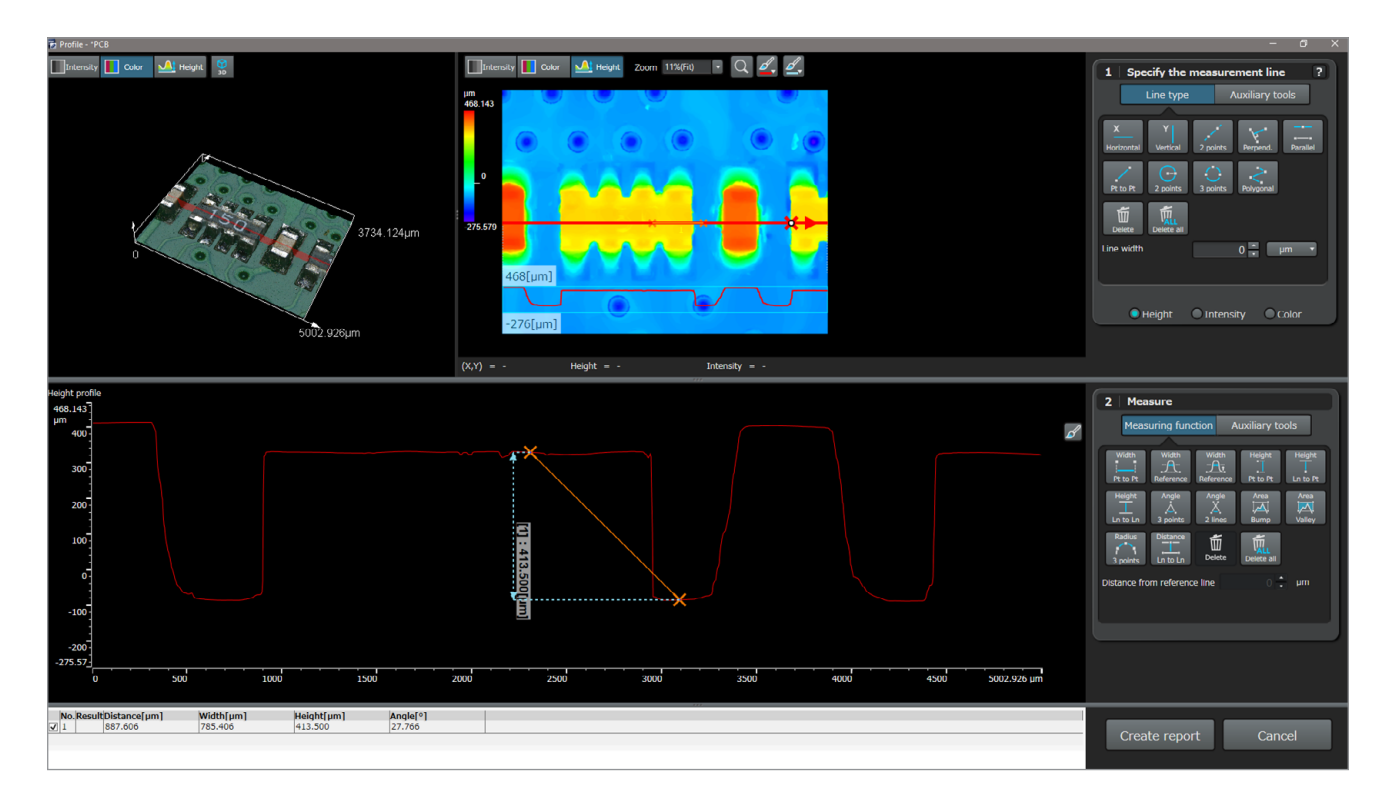

### Fonctionnalités pour mesure complexes

### Logiciel DSX1000

La mesure du profil en section transversale, la rugosité de la surface et de nombreux autres paramètres peuvent être mesurés à un haut niveau de précision.

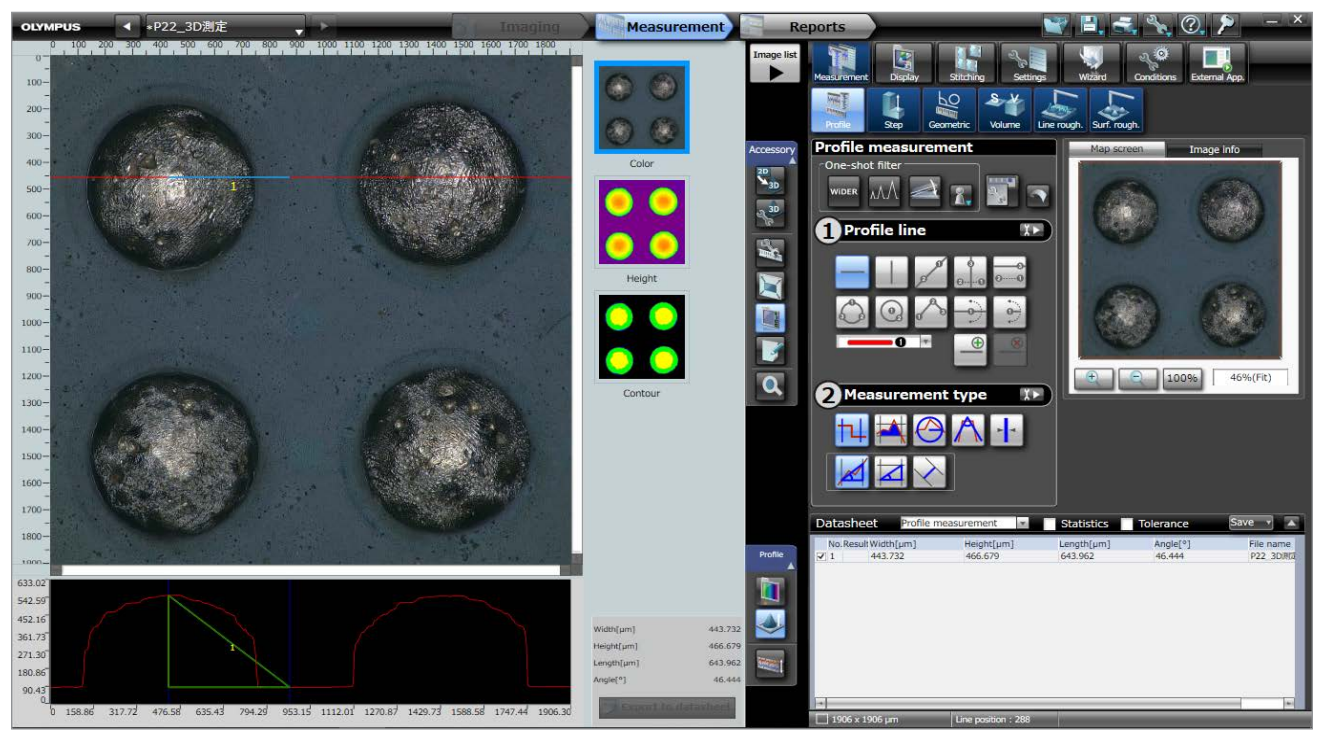

## Des fonctionnalités de pointe qui simplifient les analyses

Mesure du profil en section transversale d'un simple clic Mesure de section transversale

La fonction de mesure de section transversale affiche le profil de la surface en traçant arbitrairement une ligne de mesures sur la zone à mesurer sur une image. Elle mesure également le pas entre deux points quelconques, les largeurs, les aires de section transversale et les rayons. Contrairement aux outils de mesure par contact, le réglage des positions de mesure est facile à exécuter. Vous pouvez vérifier les lignes et points de mesure sur l'image, garantissant la précision de mesure de tous les sites d'intérêt, même les plus petits.

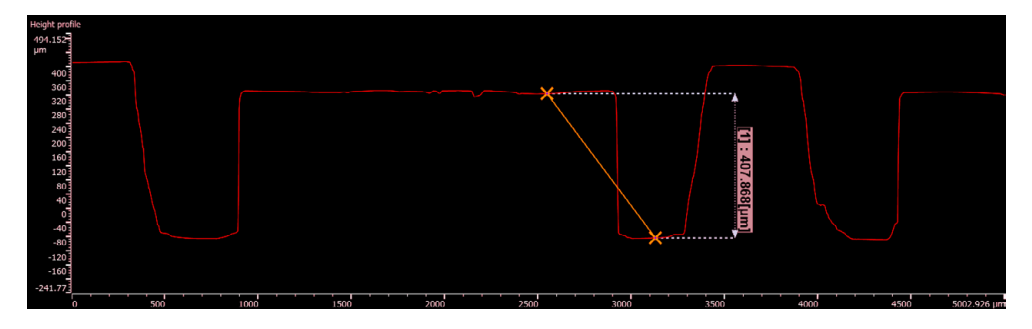

#### Obtenez automatiquement les mesures des points d'intérêt

#### Outil d'assistance d'analyse de profil

La ligne de mesure souhaitée peut être définie en indiquant les points d'intérêt maximaux et minimaux sur la zone définie, l'intersection de deux lignes, le centre d'un cylindre ou le centre d'une sphère. Lorsqu'une zone est définie sur une image enregistrée, les valeurs des points caractéristiques sont automatiquement obtenues selon les conditions définies, ce qui réduit les variations entre utilisateurs.

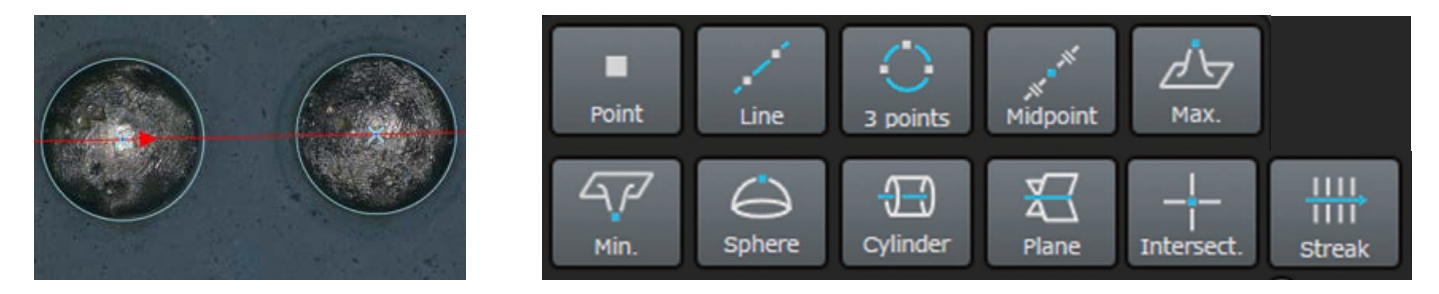

#### Obtenez automatiquement les mesures des points d'intérêt

#### Outil d'assistance pour les mesures

Le point à mesurer peut être défini à l'aide des points supérieurs, inférieurs, centraux et/ou moyens. Une fois le site à mesurer défini, les données de mesure sont automatiquement acquises.

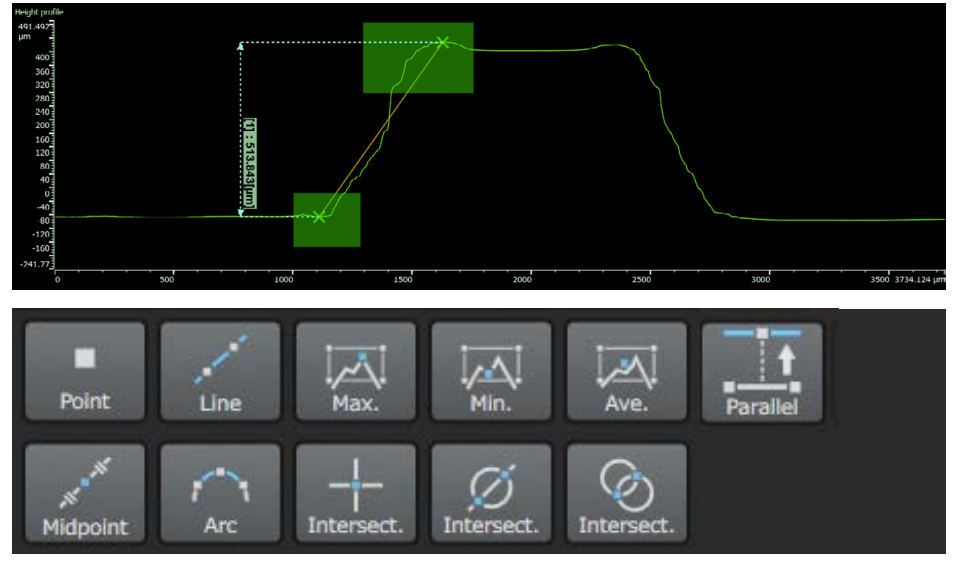

Mesure du palier entre les points le plus haut et le plus bas sur une section transversale de surface

#### Comparez les hauteurs avec un plan de référence

#### Mesure de la hauteur de palier

Les spécifications de la zone de référence de la hauteur et de la zone à mesurer, qui seront utilisées pour être comparées avec les données acquises, vous permettent de quantifier les différences maximales, minimales et moyennes des pas entre les emplacements de référence et de mesure. Les zones spécifiées peuvent être enregistrées et téléchargées ultérieurement, ce qui est idéal dans le cas de mesures répétées.

#### Confirmez les différences de données visuellement et quantitativement Mesure des différences

Les différences lors des contrôles de la qualité, les différences de forme (hauteur) avant ou après usure, les surfaces et les volumes peuvent être confirmés visuellement et quantifiés. D'un seul clic, vous pouvez aligner la position entre les données XYZΦ, simplifiant ainsi l'analyse des différences entre des formes de surface.

#### Mesure de la rugosité de surface

Vous pouvez facilement afficher une image montrant l'état de la surface en effectuant une mesure quantitative de rugosité de ligne et de rugosité de surface à l'aide des paramètres Ra et Rz.

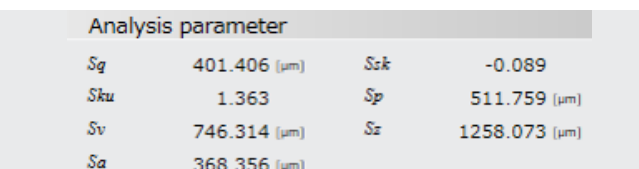

#### Analyse spécialisée

#### Intégration au logiciel OLYMPUS Stream™

Les données collectées avec un microscope DSX1000 peuvent être facilement affichées et analysées à l'aide du logiciel d'analyse d'images OLYMPUS Stream en option pour les analyses spécialisées.

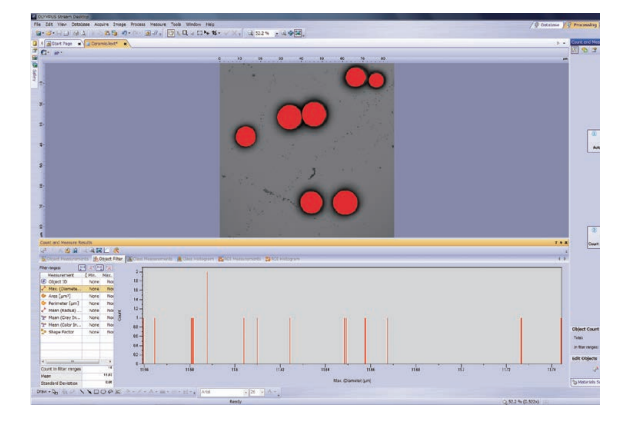

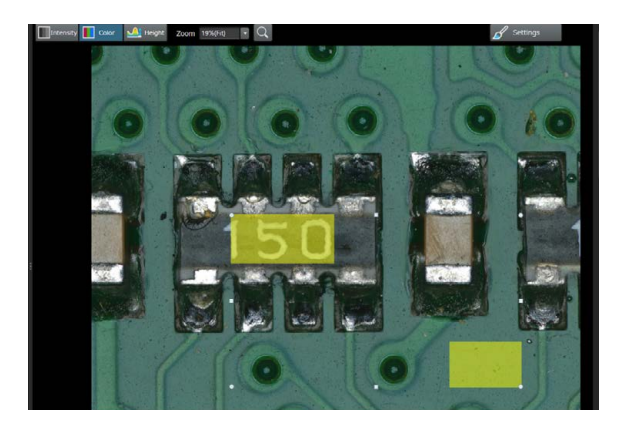

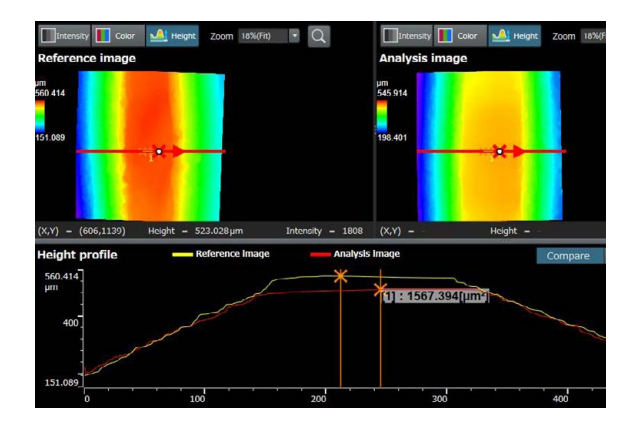

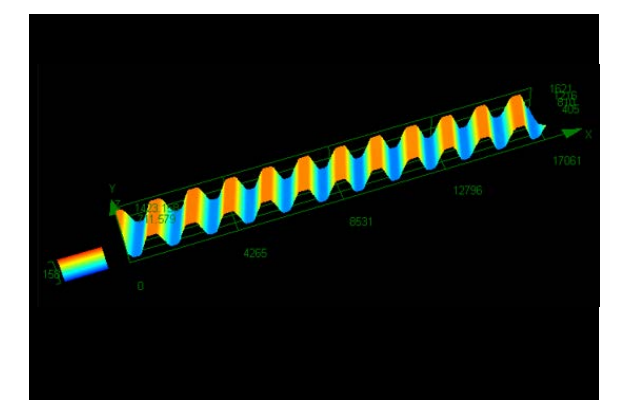

#### Distribution de particules

La mesure des caractéristiques physiques de particules est un procédé courant dans de nombreuses industries, et elle est souvent essentielle dans la fabrication de nombreux produits. La fonction d'analyse de matériaux et de distribution des particules classe les particules en fonction de leur morphologie, comme la taille, le diamètre, la surface, la couleur et l'allongement, et crée une représentation graphique de la distribution. Il est possible d'attribuer des codes de couleur à chaque classe de particules pour permettre une meilleure compréhension des résultats.

#### Principales caractéristiques

- 
- · Dénombrement des particules sur une ou plusieurs images (fonction motorisée)
- · Classification selon une dimension sélectionnée parmi un grand nombre d'options
- · Codage et validation des résultats selon les normes de l'utilisateur

#### Utilisations courantes

- · Analyse de taux de dissolution (p. ex. catalyseurs, comprimés)
- · Stabilité en suspension
- (p. ex. sédiments, peintures)
- · Efficacité de distribution
- (p. ex. inhalateurs pour asthme)
- · Texture et aspect
- (p. ex. ingrédients alimentaires) · Apparence
- (p. ex. peintures en poudre et encres)
- 

Distribution de particules (particules extraites sur membrane filtrante)

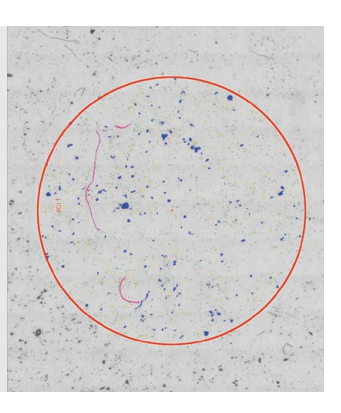

#### Évaluation de la nodularité des fontes à graphite

Cette fonction évalue automatiquement la teneur en graphite et sa nodularité dans les échantillons de fonte (types nodulaire et vermiculaire). La forme, la distribution et la taille des nœuds de graphite sont classées selon les normes EN ISO 945-1:2018, ASTM A247-17, JIS G 5502:2001, KS D 4302:2006, GB/T 9441-2009, ISO 16112:2017, JIS G 5505:2013, NF A04-197:2017 et ASTM E2567-16a (pour la nodularité uniquement). Cette fonction aide également à déterminer le rapport ferrite-perlite dans les sections transversales de fonte.

#### Principales caractéristiques

- · Mesure du rapport ferriteperlite (sur échantillons gravés) et de la distribution de graphite (sur échantillons non gravés)
- · Mesure de la distribution du graphite vermiculaire à l'aide de tableaux standard
- · Sélection parmi différentes normes de mesures

#### Utilisations courantes

· Tous les échantillons de fonte (pièces métalliques nécessitant une résistance ou une coulabilité élevées, etc.)

> Fonctionnalités pour l'analyse de fonte (fonte malléable à graphite nodulaire)

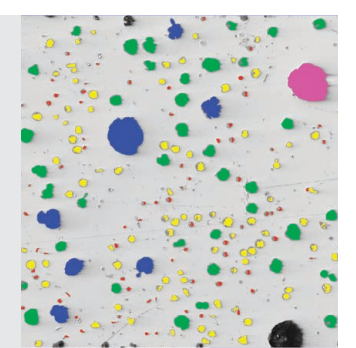

#### Mesure de l'épaisseur des couches

Cette fonction mesure l'épaisseur des couches, soit perpendiculairement aux fibres neutres à partir de la distance la plus courte, soit selon une méthode parallèle. Les utilisateurs peuvent désormais mesurer des couches présentant des limites régulières ou irrégulières. La mesure de l'épaisseur des couches permet de calculer les valeurs moyennes, maximales et minimales, de même que les données statistiques pour chaque couche. Les limites des couches peuvent être déterminées par détection automatique, à l'aide de la fonction de baguette magique ou en mode manuel. Des mesures individuelles peuvent être ajoutées ou supprimées ultérieurement.

#### Principales caractéristiques

- · Sélection des différentes phases à l'aide des différents modes de mesure (automatique, manuel, baguette magique)
- · Mesure de couches automatique effectuée avec la fibre neutre comme couche de référence
- · Sélection flexible de plusieurs points ou à interdistance

#### Utilisations courantes

- · Revêtements CVD, PVD et par jet de plasma
- · Couches d'oxydation anodique · Dépôts chimiques et
- galvaniques
- · Polymères, peintures et laques

Fonction de mesure d'épaisseur de couche (coupe transversale de peinture et de laque d'apprêt sur de l'acier)

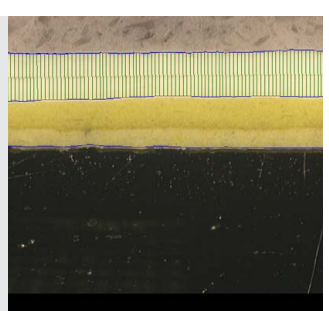

# Les fonctions automatisées facilitent votre travail

Les fonctions simplifiées d'acquisition et de mesure multipoint automatiques du microscope DSX1000 optimisent l'efficacité de vos analyses à chaque étape.

### 1. Saisie et modification de points dans le cadre de l'acquisition multipoint à l'aide d'un fichier CSV

Utilisez la fonction d'acquisition d'image lors du déplacement pour créer automatiquement une image des emplacements enregistrés dans un fichier CSV. Avec certains microscopes, l'imagerie de chaque point doit être effectuée individuellement. Le système DSX1000 permet d'automatiser ce processus et ainsi de gagner du temps.

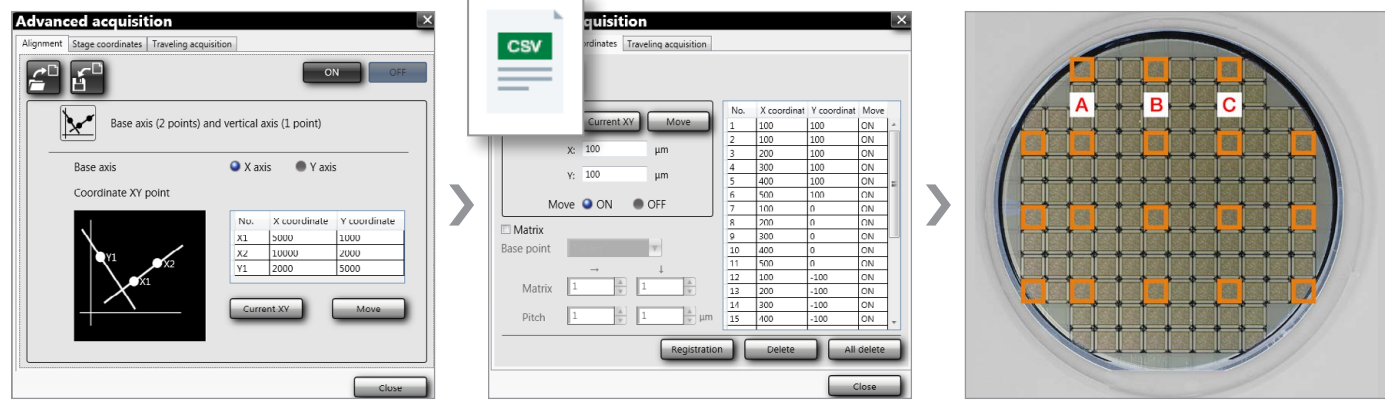

Alignement Coordination de la platine à l'aide d'un fichier CSV

### 2. Récupération des paramètres d'observation lors de la réalisation d'un contrôle

Vous pouvez facilement retrouver les paramètres d'acquisition d'une image d'un simple clic, ce qui facilite la reproduction des mesures de contrôle selon les mêmes paramètres.

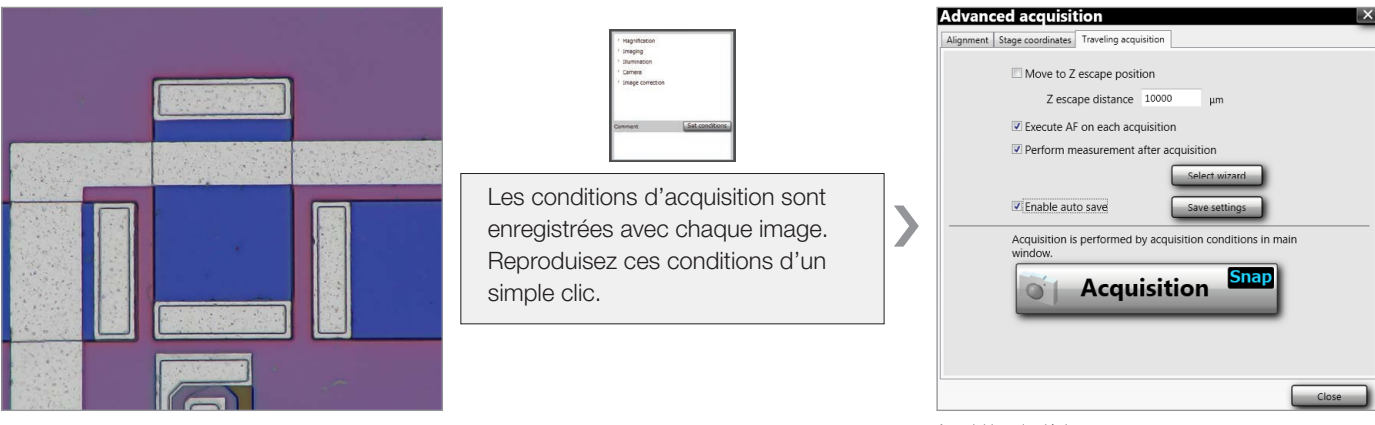

Acquisition du déplacement

### 3. Capture automatique de plusieurs points enregistrés

La platine motorisée se déplace automatiquement vers chaque point enregistré et acquiert une image 2D ou 3D. Vous pouvez commencer votre analyse pendant que les images sont en cours d'acquisition.

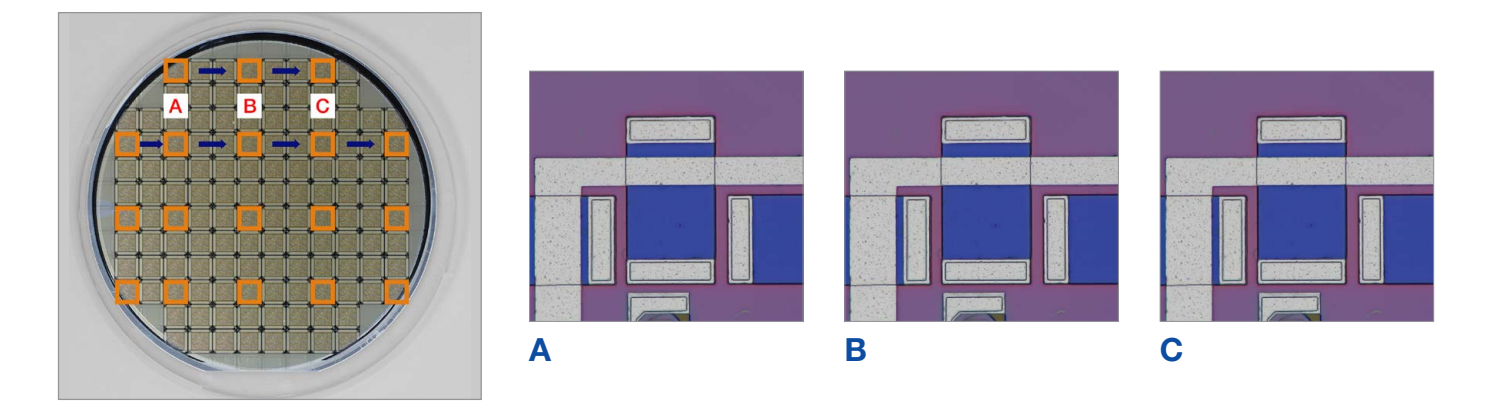

### 4. Exportation instantanée des résultats de mesure dans un rapport conçu à partir d'un modèle prédéfini

Grâce au modèle d'analyse, les opérations et les procédures incluses dans un rapport peuvent être enregistrées dans un modèle. L'utilisation du modèle lors de la répétition des mêmes mesures permet d'assurer la cohérence entre les rapports d'analyse et les utilisateurs.

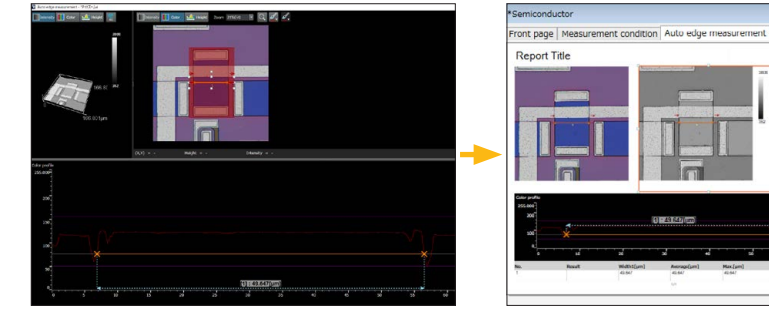

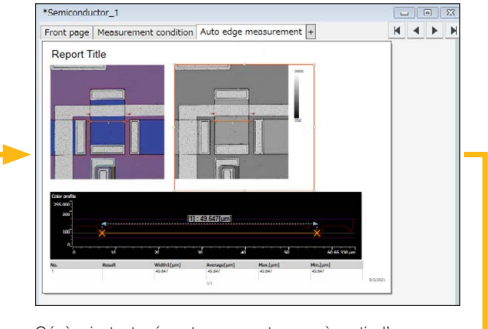

Effectue le contrôle et les mesures Génère le rapport et enregistre le modèle Génère instantanément un rapport conçu à partir d'un modèle prédéfini

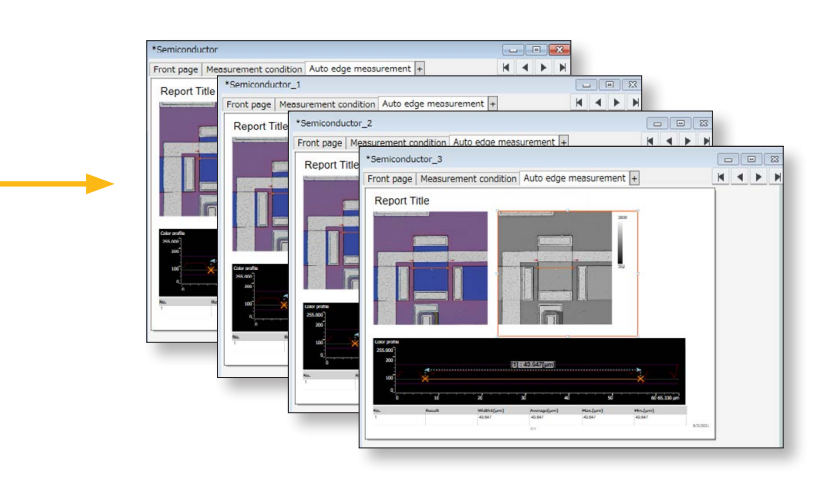

#### Semi-conducteurs/Composants électroniques  $\Box$  $\Box$  $\overline{a}$  $\blacksquare$  $\overline{a}$  $\overline{1}$  $\Box$  $\Box$  $\overline{\mathbf{a}}$  $\Box$ តា Ë 919  $\Box$  $\Gamma$ Œ  $\Gamma$  $\mathbb{R}$  $\Box$  $\mathbf{m}$  $\Box$  $\overline{\mathbb{R}^2}$ E  $\Box$  $\Box$ œ  $\overline{L}$  $\mathbf{u}$  $\Box$  $\overline{\mathbf{u}}$  $\overline{C}$  $\overline{\mathbb{Z}}$ Assemblage de carte de circuit imprimé O  $\overline{1}$  $\Box$ **m**  $\Box$  $\mathbf{m}$  $\Box$ **Part** Cor  $\Gamma$ Câblage de wafer  $n$  and  $n$ ale <sup>am</sup>oni ر کاچ Section transversale<br>de condensateur ⊒ Broches de connecteur 3D 13岁 **Wafer** Section transversale de carte  $\frac{1}{2}$ Câble coaxialBroches de connecteur

V

# Automobile/Métal

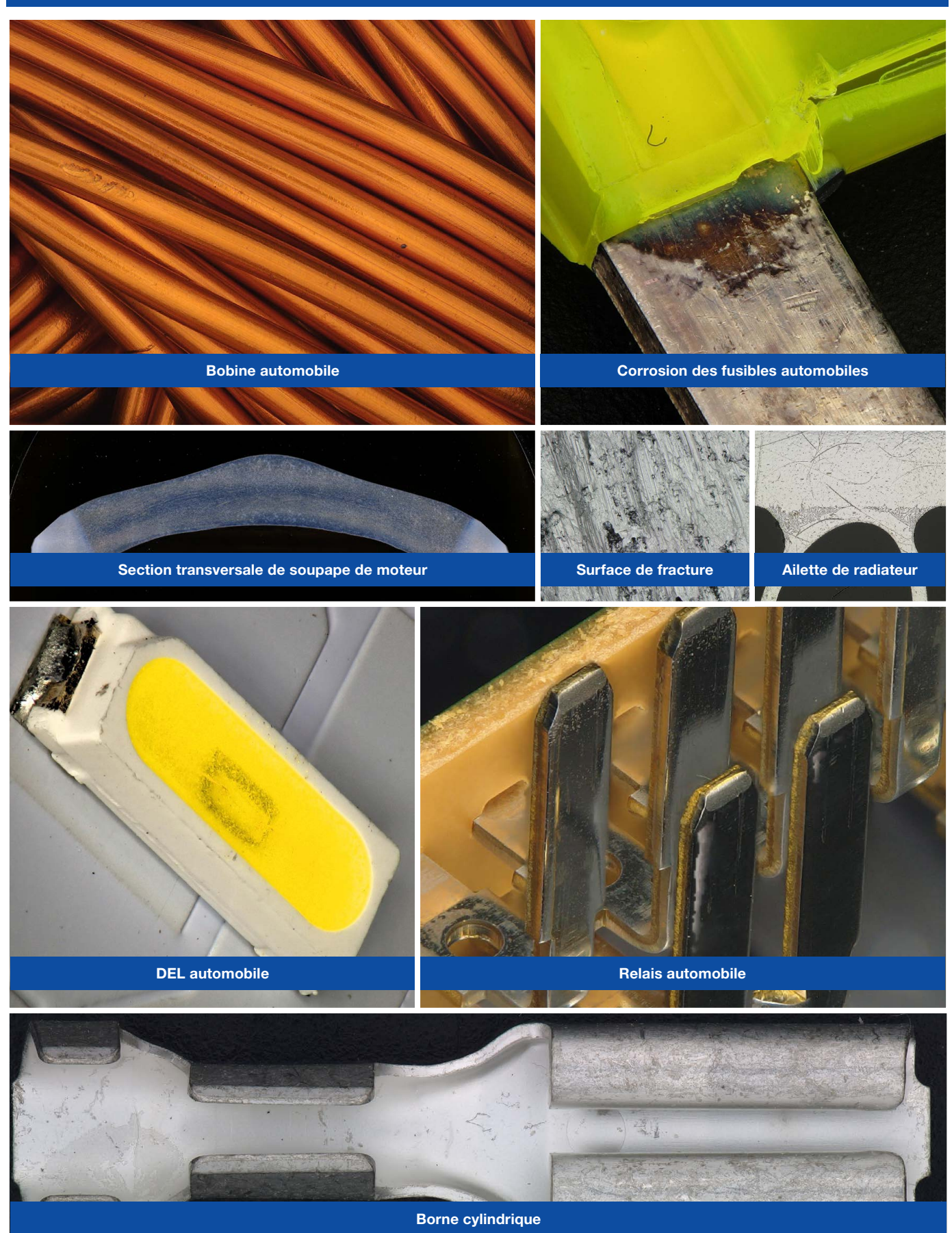

# Matériaux/Produits chimiques

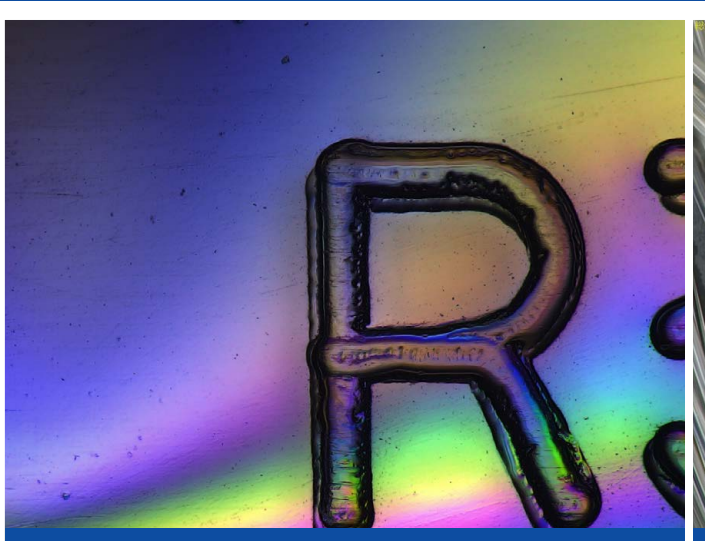

Produit moulé en résine

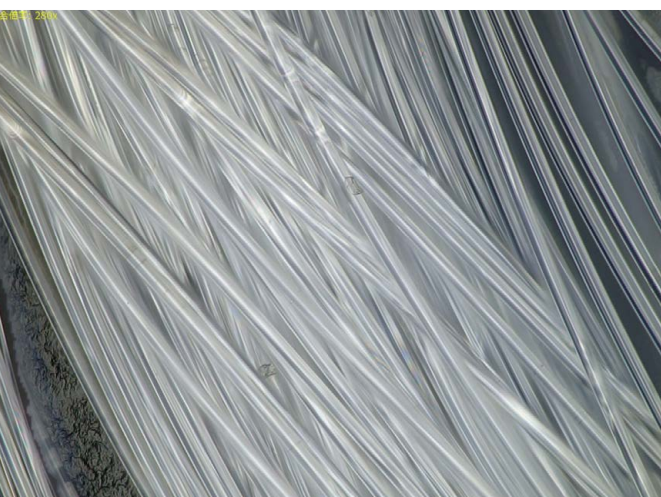

Fibre de polyester

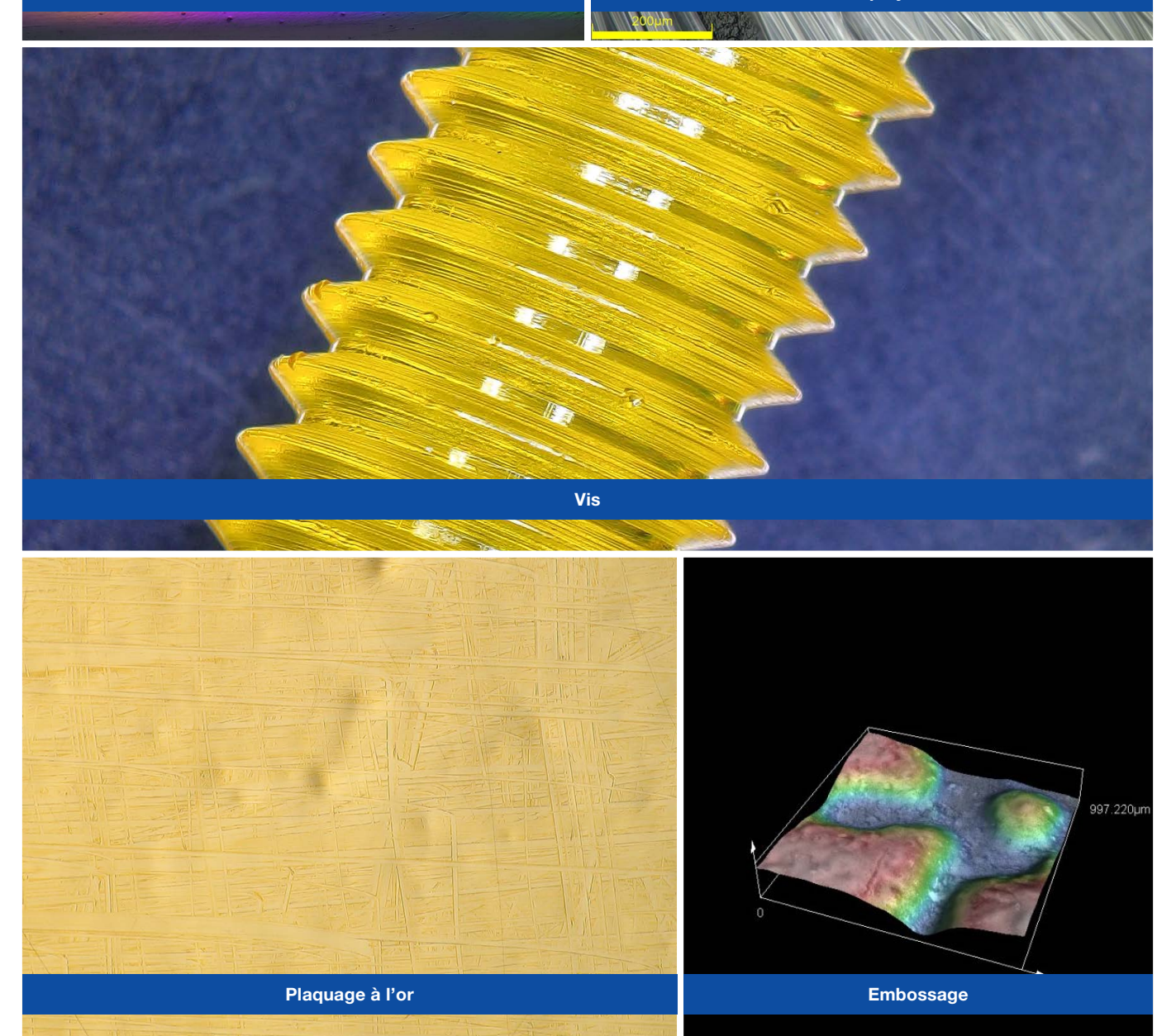

# Autres types d'analyse

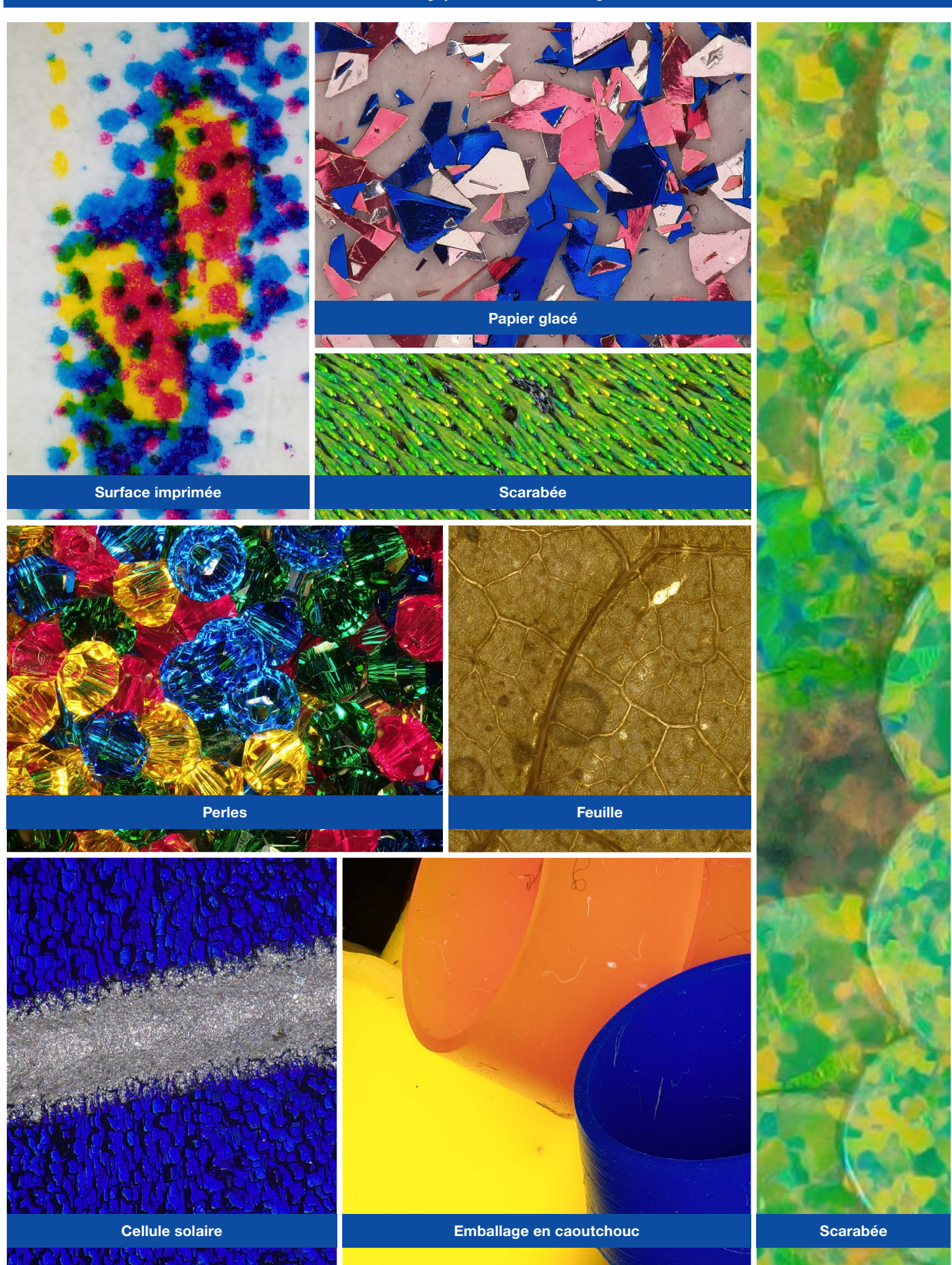

# Gamme de microscopes

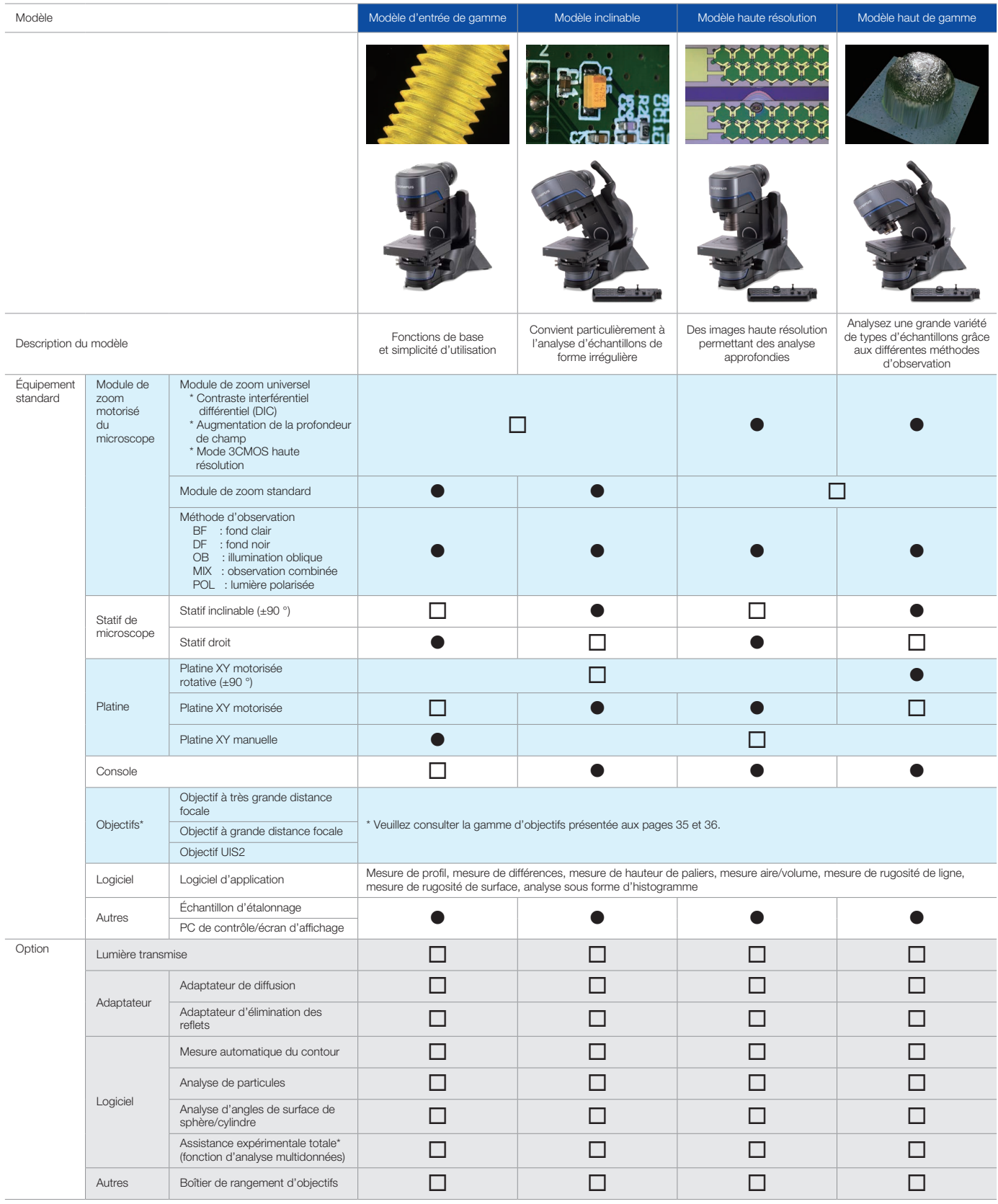

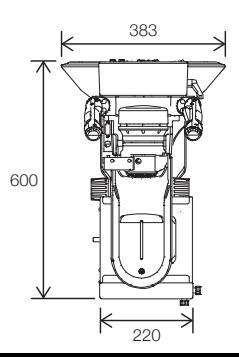

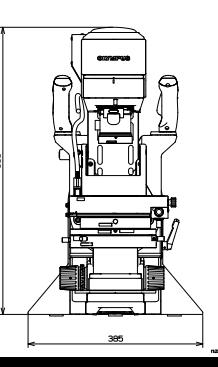

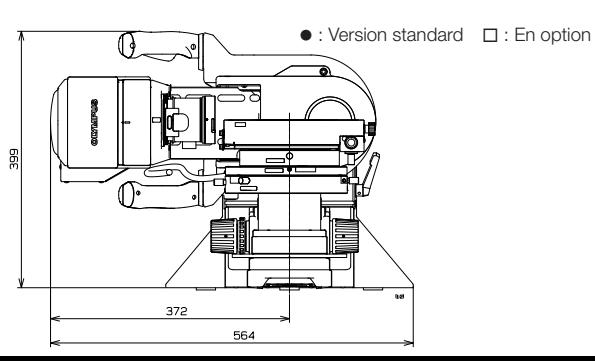

33

# Tableau synoptique

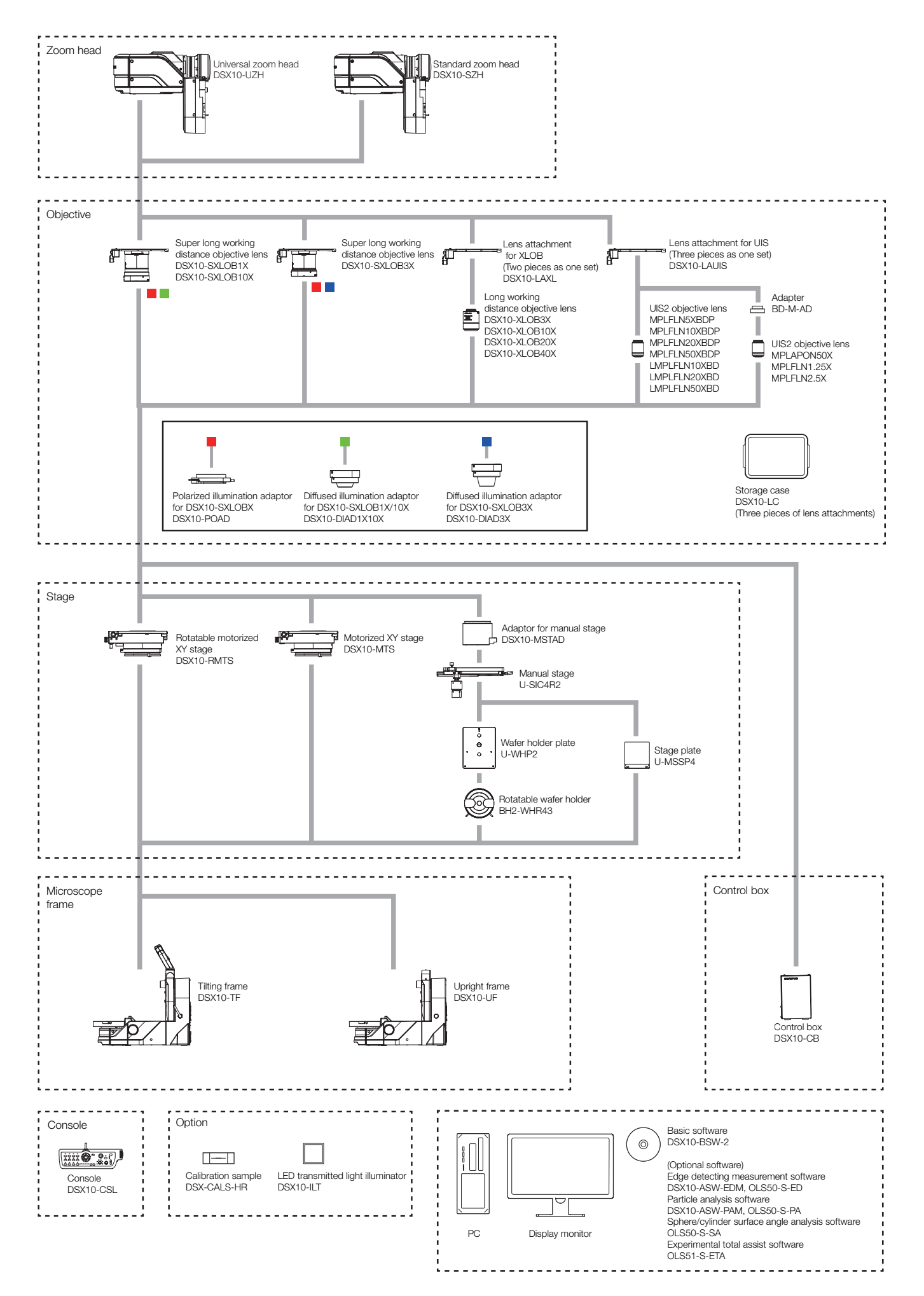

# **Objectifs**

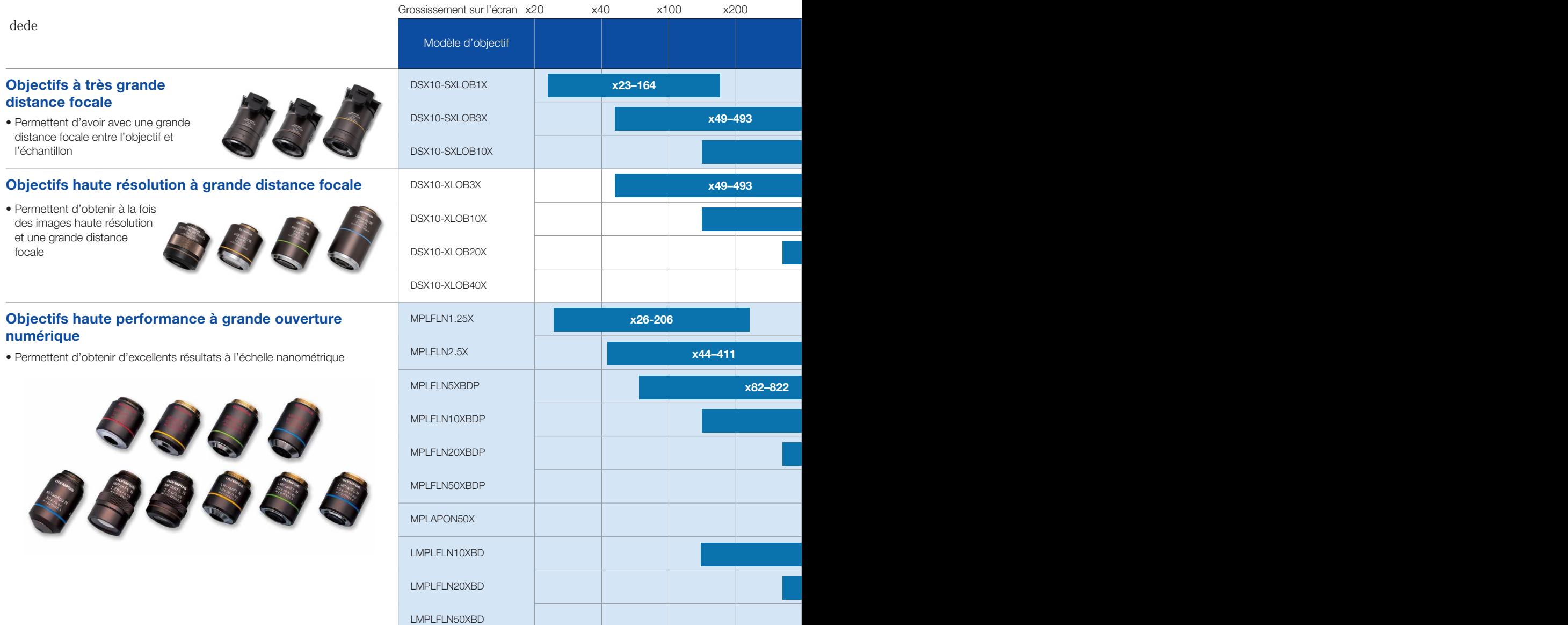

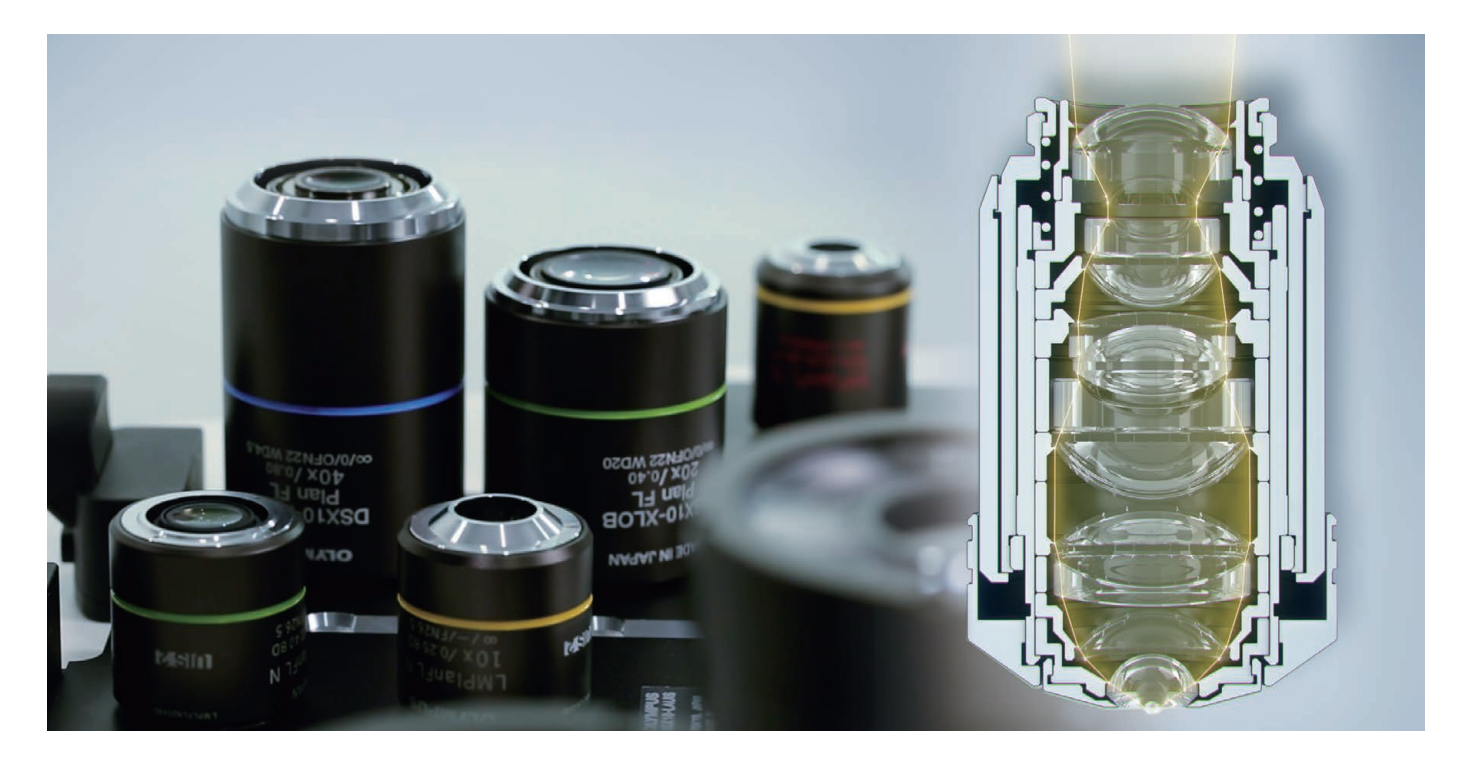

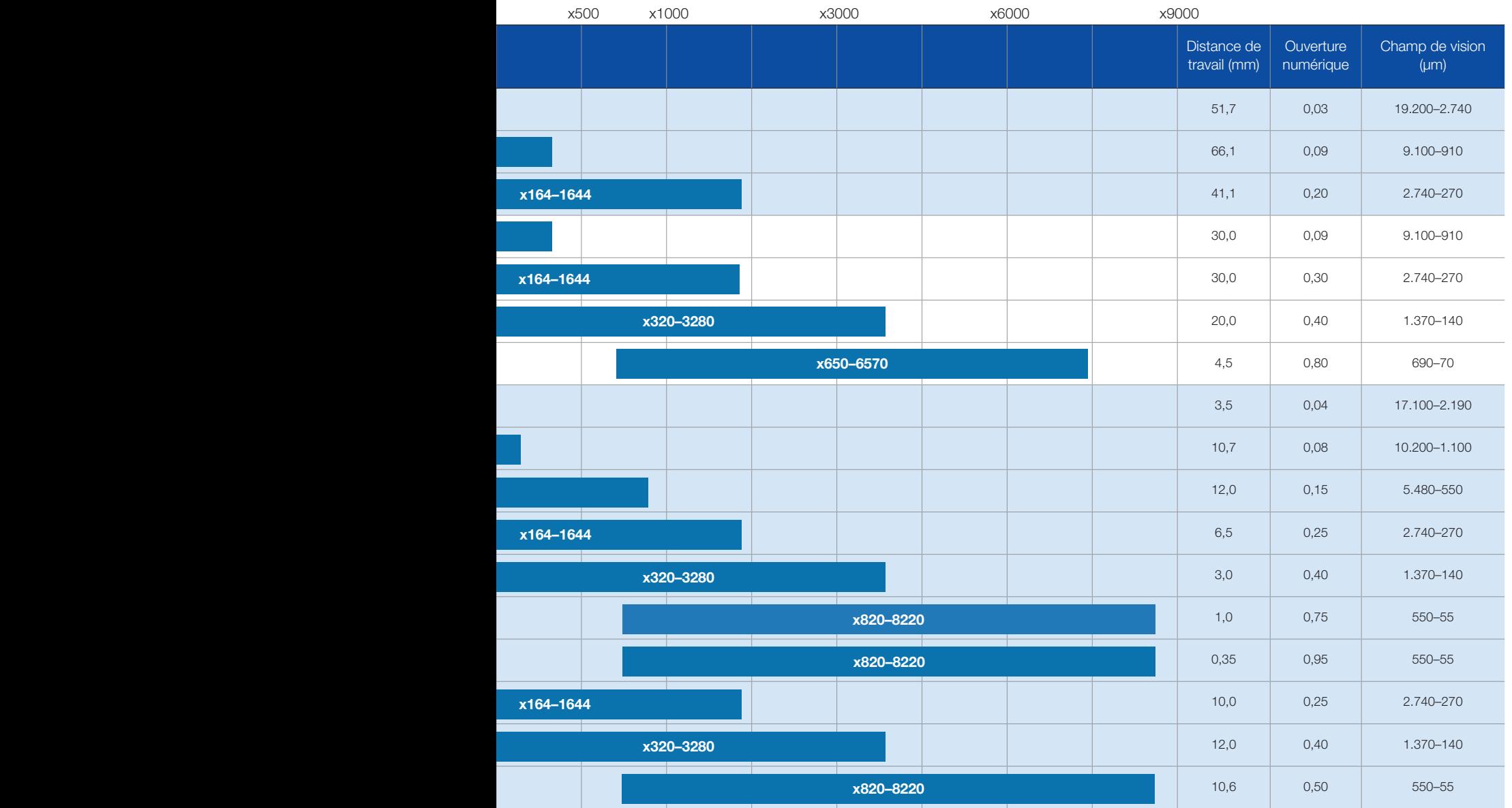

\* Le grossissement est exprimé pour un écran de 27 pouces.

\* Les objectifs DSX10-SXLOB1X/3X/10X et l'objectif DSX10-XLOB3X ne sont pas compatibles avec l'observation en lumière polarisée (PO).

\* L'objectif MPLAPON50X n'est pas compatible avec la microscopie en champ sombre (DF) et l'observation combinée fond clair-champ sombre (MIX).

\* Les objectifs MPLFLN1.25X/2.5X sont compatibles avec les observations en fond clair (BF) et en illumination oblique (OBQ).

\* Champ d'observation : selon un rapport de forme diagonal de 1:1 (avec réglage d'usine par défaut)

#### Procédé de fabrication d'objectifs d'Olympus Obtention de la médaille Yellow Ribbon

Nous avons mis au point un procédé automatisé de fabrication d'objectifs permettant d'obtenir des composants optiques de la plus haute qualité possible. Nous sommes désormais en mesure de produire des objectifs dont le niveau de précision peut atteindre 1/10 000 mm.

## Medal grâce au programme de formation de jeunes ingénieurs d'Olympus

En 2018, Olympus s'est vue attribuer la médaille honorifique japonaise Yellow Ribbon Medal pour avoir élaboré une méthode de pointe de fabrication d'objectifs dont le niveau de précision peut atteindre 2 µm. Dans le cadre de ce programme, des ingénieurs expérimentés ont encadré de jeunes ingénieurs pour leur enseigner les règles de fabrication d'objectifs.

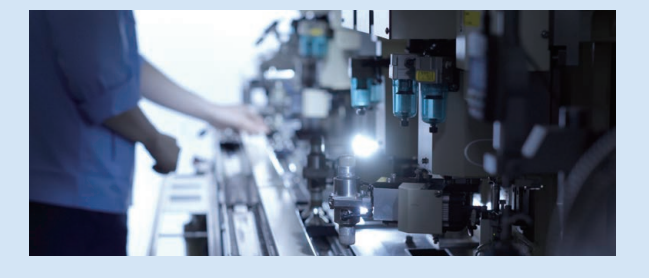

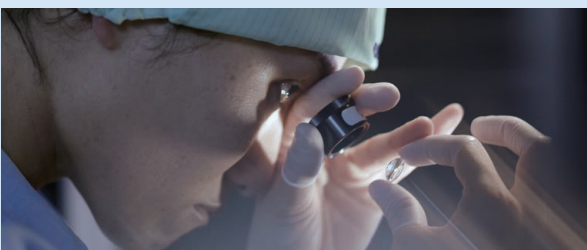

# Caractéristiques techniques

Caractéristiques techniques de l'unité principale

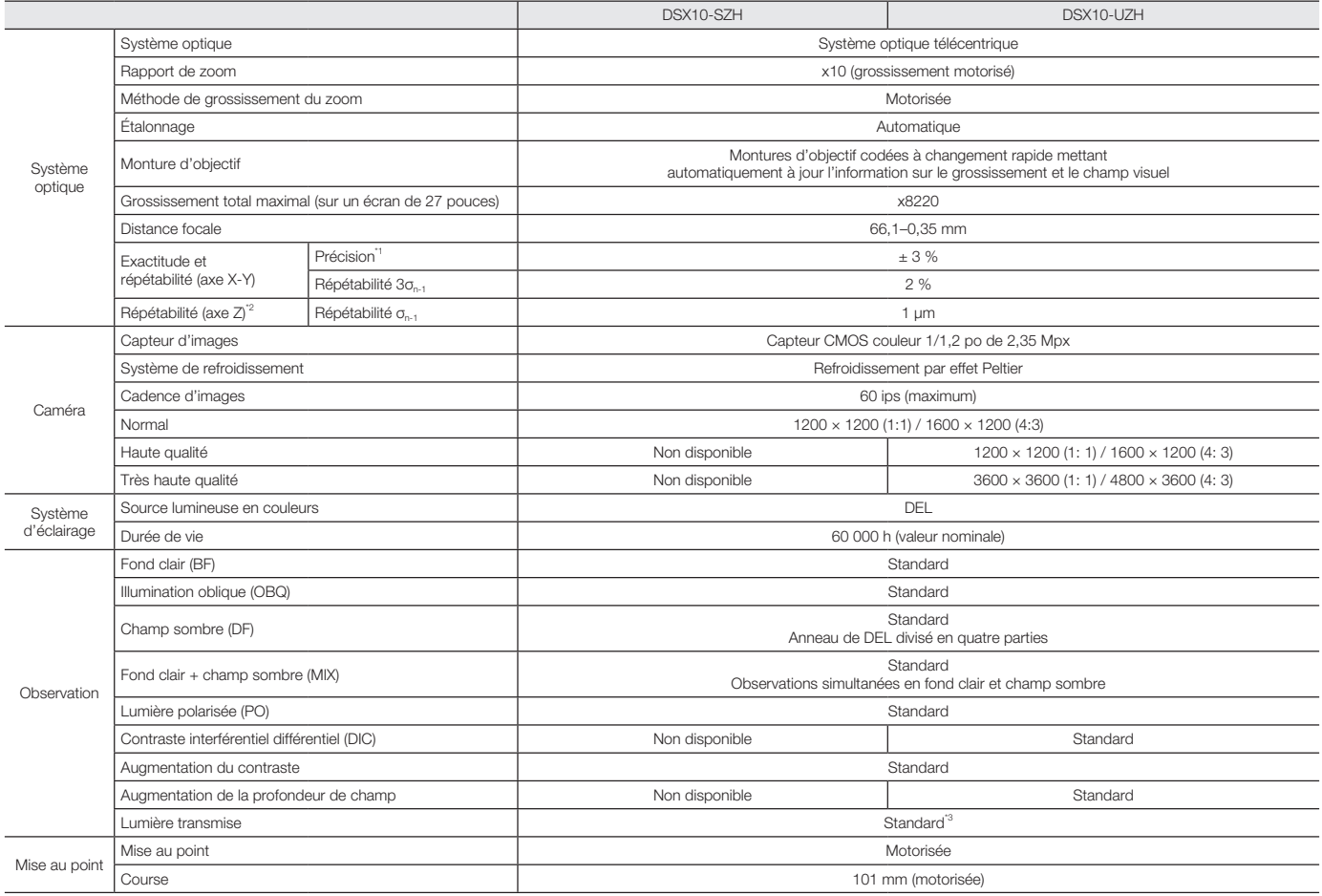

\*1 Étalonnage requis, à effectuer par un technicien Olympus ou un revendeur. Pour que la précision XY soit garantie, il est nécessaire d'effectuer l'étalonnage avec le DSX-CALS-HR (échantillon<br>d'étalonnage). \*2 Lors de l'u

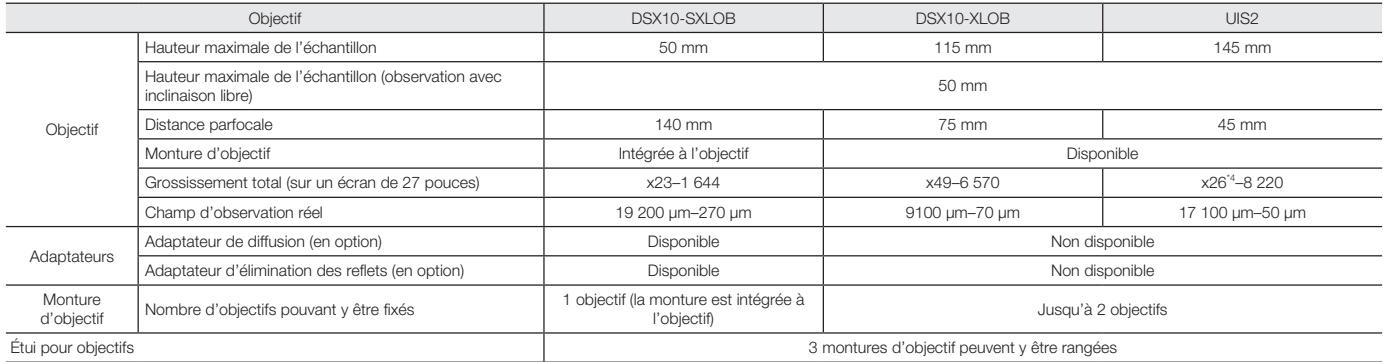

\*4 Grossissement total avec l'objectif MPLFLN1.25X.

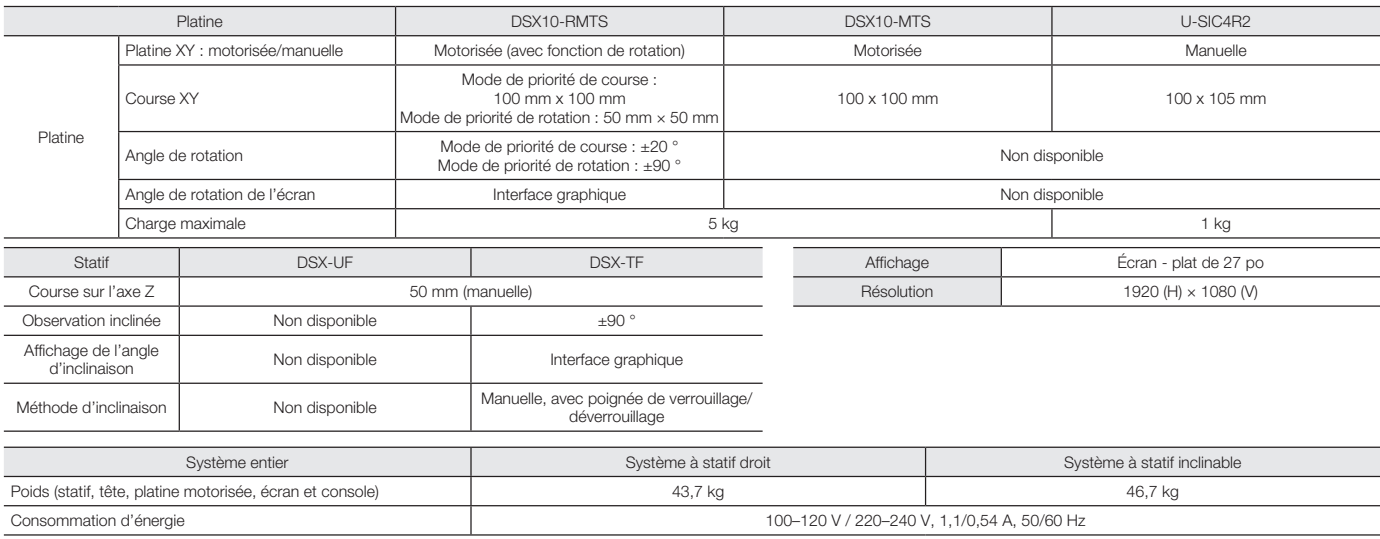

### Élargissez le champ de vos procédures de contrôle

Le niveau de précision et la facilité d'utilisation du microscope numérique DSX1000 en font un système de choix pour de nombreux types de contrôles industriels, et ses options de personnalisation offrent encore davantage de flexibilité. Les procédures de contrôles sont diverses, et un microscope DSX1000 personnalisé peut être équipé des fonctionnalités dont vous avez besoin pour vos analyses.

#### Un système hors norme

- Platines de grande taille pour les échantillons lourds et volumineux
- Plus de place pour les échantillons de grande taille sans perte de qualité d'image
- Modes d'observation supplémentaires, tels que la fluorescence
- Nombreuses autres options de personnalisation disponibles

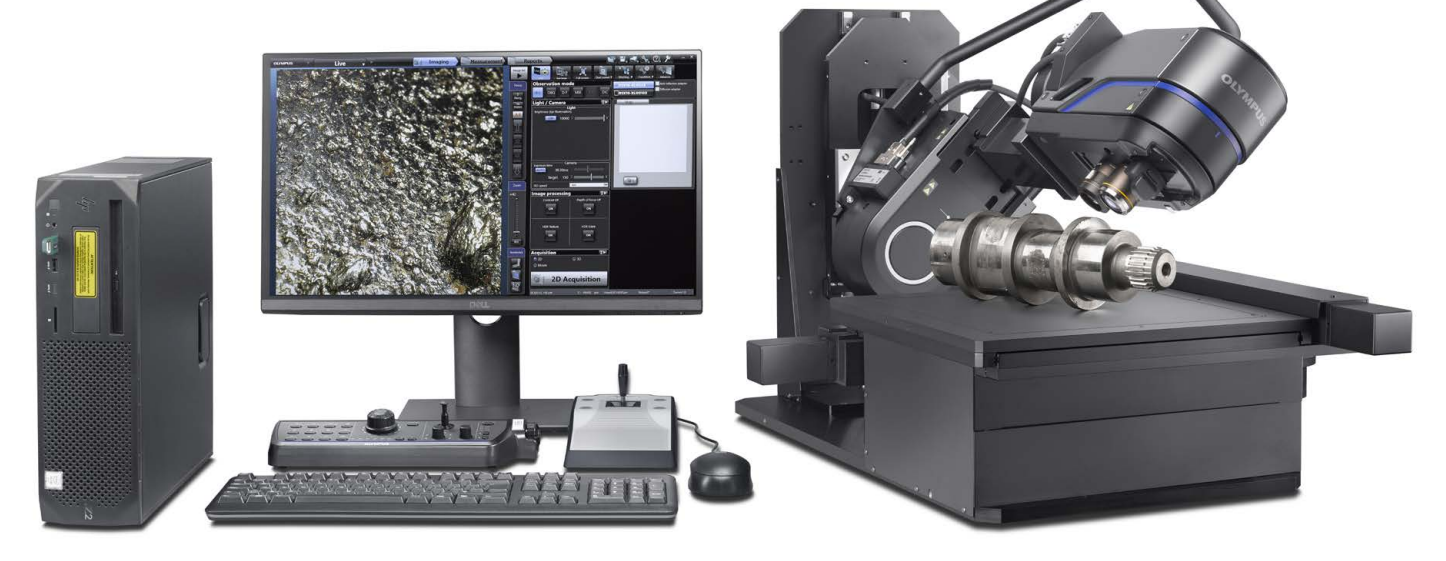

Pour découvrir comment les solutions personnalisées du microscope DSX1000 peuvent vous être utiles, n'hésitez pas à nous contacter :

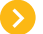

www.olympus-ims.com/fr/contact-us

• EVIDENT CORPORATION possède la certification ISO 14001. • EVIDENT CORPORATION possède la certification ISO 9001.

- Tous les noms d'entreprise et de produit sont des marques déposées ou des marques de commerce d'olympus. Corporation ou de ses filiales.<br>
- Olympus » et le logo d'Olympus sont des marques de commerce d'Olympus Corporatio

**EvidentScientific.com** 

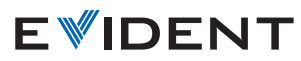

Shinjuku Monolith, 2-3-1 Nishi-Shinjuku, Shinjuku-ku, Tokyo 163-0910, Japan

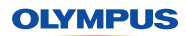